# *SZAKDOLGOZAT*

*VANDLIK ÁDÁM*

*Debrecen 2010*

# **DEBRECENI EGYETEM INFORMATIKA KAR**

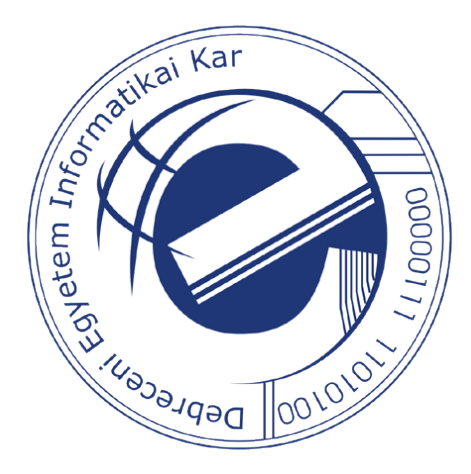

# KONKORDANCIÁK MEGJELENÍTÉSE JAVA APPLETEKBEN

Témavezető: Készítette: **DR. HABIL. BODA ISTVÁN**<br> **VANDLIK ÁDÁM**<br>
Programozó mate Főiskolai tanár

Programozó matematikus hallgató

*Debrecen 2010*

# Tartalomjegyzék

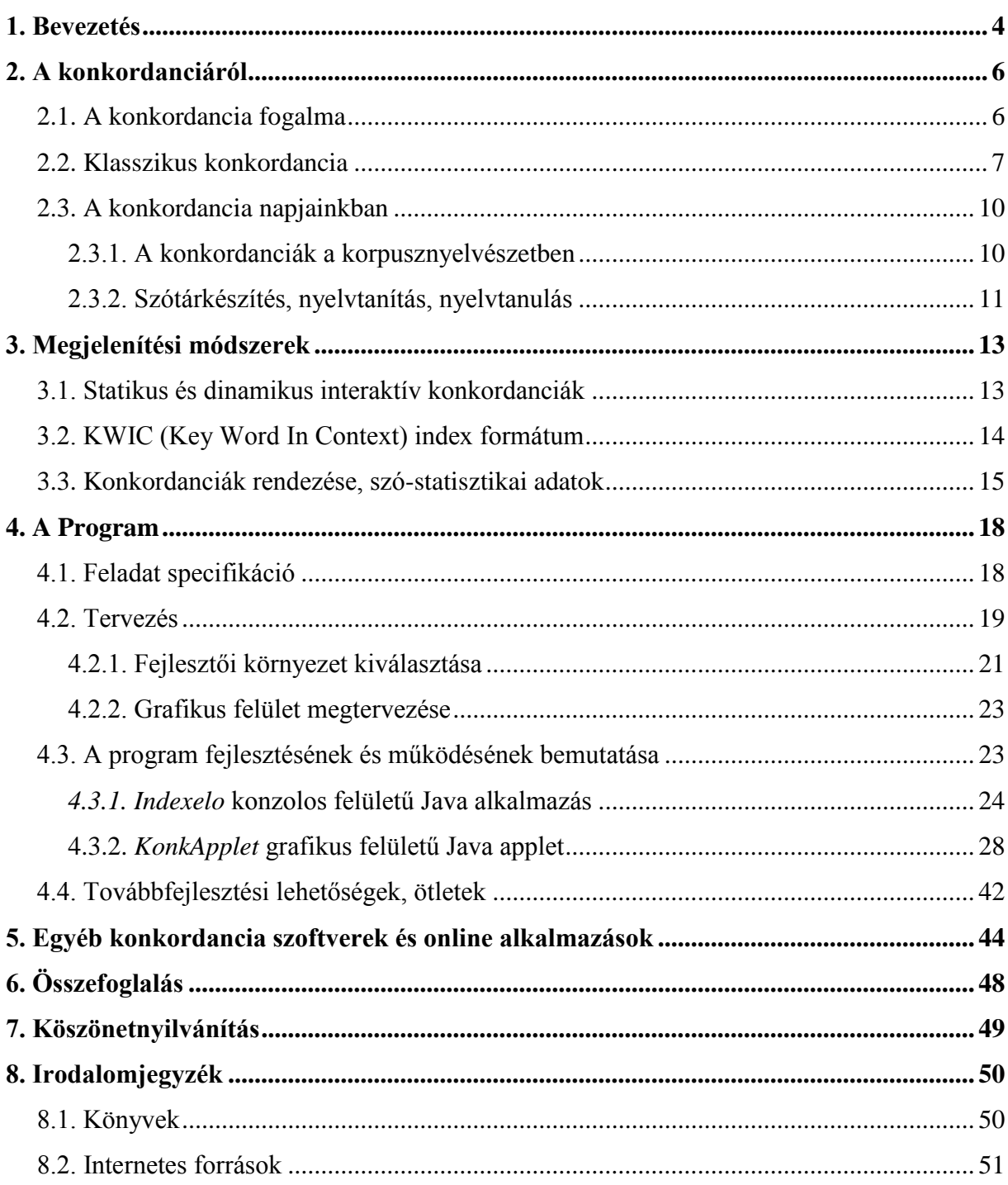

## <span id="page-3-0"></span>**1. Bevezetés**

Bizonyára sokan szembesültek már a napjainkban bennünket körülvevő gigantikus információmennyiséggel. A túl sok információ nemhogy segítene, de inkább hátráltat a világ megértésében, pontosabban a minket érdeklő releváns ismeretek megszerzésében. Összezavarhat és a káosz érzetét keltheti bennünk. Főleg ha mindez egyszerre, zuhatagként ér. Ezért elengedhetetlen ezek szűrése, és szelektálása.

Ezzel a területtel egyebek közt a szövegbányászat foglalkozik. A szövegbányászat alapgondolata az, hogy a ma széles körben szabadon hozzáférhető nagy mennyiségű strukturálatlan szöveges állományok kulcsfontosságú tudásanyagot rejtenek, és ezt meg kell próbálni gépi intelligencia segítségével minél hatékonyabban hasznosítani és felszínre hozni.

A nyelvészeti, könyvtári vagy egyéb elemzéseknél használt információlekérdezés sebessége, minősége (teljessége és pontossága) nagymértékben függ az alkalmazott programok megválasztásától. Ezért körültekintően kell ezeket megtervezni és elkészíteni.

Az adatkinyeréssel és feldolgozással már jóval a számítógépek megjelenése előtt elkezdtek foglalkozni. Régebben elsősorban hagyományos megjelenésű anyagok álltak rendelkezésre, és indexek, katalógusok segítették a megfelelő információ megtalálását. A számítógépek megjelenése után exponenciálisan nőtt — és nő ma is — az információkereső tevékenység volumene, ma már ezzel a kérdéskörrel egyre többen és többen foglalkoznak. Mindez felkeltette az érdeklődésemet a téma iránt.

Az egyik központi probléma a kereséskor használt kulcsszavak megválasztása. Mivel természetes nyelven megfogalmazott kereséseknél a szavak számos jelentése és jelentésárnyalata, valamint a szinonimák és rokon értelmű szavak nagy száma jelentősen megnehezíti a megfelelő kulcsszavak kiválasztását, nagy gyakorlati jelentőséggel bírnak azok az eszközök, amelyek eligazítanak bennünket a szavak szemantikai útvesztőjében. Egy széles körben használt eszköz a szövegek konkordancia szótára, amelynek kialakulását és főbb sajátosságait a következő fejezetben ismertetem. Szakdolgozatomban szeretném bemutatni, hogy ha már tisztában vagyunk a saját igényeinkkel, hogy számunkra mi a releváns

információ — vagyis tulajdonképpen mit is akarunk keresni —, akkor a konkordanciák, és az ezeket interaktívan előállító konkordancia programok kellő segítséget adnak.

A témaválasztáskor részben az motivált, hogy a dolgozat megírása mellett magam is programot készítsek ebben a témában. Nagy fantáziát látok egy ilyen program megírásában. Tehát azt tervezem, hogy nemcsak elméleti területen nézek utána a kérdéskörnek, hanem egy célirányú konkrét konkordancia program megírásával, amelyet később fejleszteni kívánok, én magam is aktív részt vállalok benne.

Ma már nemcsak az egyetemek, könyvtárak (Magyarországon például a DEENK, OSZK, stb.), továbbá a nemzeti és nemzetközi információs központok, hanem a nagyobb cégek<sup>1</sup> és intézmények is egyre nyitottabbak a szövegbányászati eszközök használata iránt, amit mutat az is, hogy nagy külföldi IT cégek is komoly üzletet látnak ebben a technológiában.

Az ipari és kutatási alkalmazási területek nagyon széleskörűek, de emellett gyakran jelentkeznek másféle igények is, például a tanulás, oktatás, nyelvészet területén. Elég, ha itt csak a fordítástechnikai elvárások gyors és rutinszerű megoldására gondolunk.

Szakdolgozatomban egy olyan konkordanciaprogram fejlesztését tűztem ki célul, mely az elvárható alapfunkciókon kívül (például a feldolgozott szöveg vagy szövegek szavainak és szövegkörnyezetüknek a kilistázása) egyéb szolgáltatásokat is nyújt a felhasználók számára. A dolgozat első részében először a konkordanciák történetéről lesz szó, majd főbb felhasználási területeiről, régen és ma. Ezután a konkordanciák lehetséges megjelenítési formáinak bemutatása következik. Legvégül pedig a programom tervezésének és implementálásának főbb lépéseit fogom ismertetni.

<sup>&</sup>lt;sup>1</sup> Arcanum Kft., EPPA Magyarország Kft., IFUA Horváth & Partners, SAS Hungary, Vázsonyi Inc.

# <span id="page-5-0"></span>**2. A konkordanciáról**

A konkordancia leginkább egy szógyakorisági listához hasonlítható, ahol a szöveg fontosabb szavait egymástól különválasztjuk, így a szöveget építőkockáira bontjuk le. A szöveget alkotó szavakról egy általános képet (vázlatot) kapunk, viszont elveszítjük a kontextus jellegű információkat, amelyek a szavak eredeti értelmét, sajátosságait, tartalmát, természetét mutatnák be. A számítógépes nyelvészetben a gyakorisági lista alatt a szavaknak és szócsoportoknak egy olyan rendezett listáját értjük, ahol a szavak mellett feltüntetjük azok előfordulási gyakoriságát (a korpuszban hányszor fordulnak elő). <sup>2</sup> Ha pedig minden egyes szót visszahelyezzük az eredeti környezetébe, a használatának a részletei, és a szavak mondatbeli alakja alaposabban vizsgálható. Mielőtt a konkordanciák egyéb felhasználási területeiről és alkalmazásairól szó esne, szeretnék a konkordancia fogalmáról részletesebben írni.

### <span id="page-5-1"></span>**2.1. A konkordancia fogalma**

Konkordancia általános jelentése harmónia, összhang, egyetértés. <sup>3</sup> A konkordancia szóval találkozhatunk például az egészségügyben, ahol az orvos és a páciens közötti egyetértést, megegyezést jelenti.<sup>4</sup> Vagy statisztikai számításnál a Kendall-féle konkordanciamutató (egyetértési mutató) kiszámításánál is előfordul. Hasonló összhang létezik egy adott konkrét szó, kifejezés vagy mondatrész és környezete – vagyis az őt körülvevő nagyobb szövegtörzs.– között, amelyből kiemeltük. A konkordancia **nyelvészeti definíciója** is ehhez kapcsolódik:

*Konkordanciának nevezzük egy szó (a továbbiakban kulcsszó) előfordulásait egy adott szövegben vagy adott szempontok szerint kiválasztott szövegekben vagy szövegkorpuszban, a szó szövegkörnyezetével együtt.*

<u>.</u>

 $^{2}$  http://en.wikipedia.org/wiki/Frequency list (2010.04.26.)

<sup>&</sup>lt;sup>3</sup> <http://www.thefreedictionary.com/concordance> (2010.03.05)

<sup>&</sup>lt;sup>4</sup> <http://www.medterms.com/script/main/art.asp?articlekey=38929> (2010.04.05)

A korpuszt alkothatja egy teljes könyv szövege vagy egyéb írás, irodalmi mű, egy költő összes verse, stb. A szövegkörnyezet nagysága konkordanciánként változó lehet, a lényeg az, hogy elegendő információt adjon a konkordancia felhasználóinak a vizsgált kulcsszavak szövegbeli használatáról — a szövegkörnyezet nagyságát értelemszerűen a célnak megfelelő méretűre érdemes választani. A szövegkörnyezet megadható például a szó előtt és után lévő szavak vagy sorok számával, de például vers esetén akár a szót tartalmazó versszak is lehet. A kulcsszavakat a konkordanciák ábécé sorrendbe rendezik, egy kulcsszón belül rendszerint szövegkörnyezetük alapján.<sup>5</sup> A konkordanciákat vagy kinyomtatják, vagy interaktívan, számítógép segítségével jelenítik meg. Újabban szinte kizárólag számítógéppel létrehozott konkordanciákkal találkozunk.

### <span id="page-6-0"></span>**2.2. Klasszikus konkordancia**

A konkordanciákat korábban "kézzel", manuálisan készítették. Mivel egy ilyen konkordancia összeállítása a számítógépek megjelenése előtti korszakban rendkívül költséges és időigényes feladat volt, csak különösen fontos munkákhoz készítették el, mint például a Biblia vagy a Korán. Ennek felel meg a konkordancia "klasszikus" definíciója:

*Konkordancia (a latin cor, 'szív' és a concors, 'összhang' szóból): a szentírástudomány segédeszköze, a Szentírásban előforduló szavak ábécé-rendbe állított gyűjteménye a lelőhellyel együtt. Az egzegétáknak a Szentírás nyelvének és mondanivalójának tanulmányozásában, szónokoknak témájuk szentírási szövegeinek megkeresésében segít.<sup>6</sup>*

Konkordanciákat először domonkos szerzetesek készítettek a Bibliához: eredeti céljuk az volt, hogy a napi prédikációkhoz minél gyorsabban lehessen megfelelő idézeteket találni.<sup>7</sup> Így ugyanis elég volt csak ebből a rendezett listából kikeresni a kulcsszót, és már rendelkezésre is álltak a legfontosabb szövegrészletek, amelyeket aztán a prédikációk szövegébe lehetett illeszteni.

<u>.</u>

<sup>&</sup>lt;sup>5</sup> <http://hu.wikipedia.org/wiki/Konkordancia> (2010.03.05)<br><sup>6</sup> <http://lexikon.katolikus.hu/K/konkordancia.html> (2010.03.05)

<sup>&</sup>lt;sup>7</sup> <http://web.ceu.hu/medstud/manual/MMMhu/frame14.html> (2010.04.20)

A konkordanciák manuális elkészítése rendkívül munkaigényes volt. Az első konkordanciát — mai szóhasználattal pontosabb lenne, ha konkordancia-szerű bibliaindexről beszélnénk — a latin Vulgata szövegéből 1230-ban írták meg St. Cher-i Hugó felügyelete alatt, aki a feljegyzések szerint 500 szerzetest kért fel, hogy segítse őt. Érdekesség, hogy idézetek ebben nem voltak, csupán utaltak egyes kulcsszavak esetén azokra a bibliai helyekre (a könyv- és fejezetcímre stb.), amelyekben a kulcsszavak előfordultak. Húsz év múlva ezért három domonkos szerzetes két év alatt elkészítette a bibliai idézetek teljes jegyzékét.<sup>8</sup>

Két további példa bibliai konkordanciákra:

| <b>BAAL</b>                  |                                                                                  | 80                         | <b>BAK</b>                                                     | <b>BAL</b>              | 81                                                          |                            | <b>BALVANY</b>                                          |
|------------------------------|----------------------------------------------------------------------------------|----------------------------|----------------------------------------------------------------|-------------------------|-------------------------------------------------------------|----------------------------|---------------------------------------------------------|
|                              |                                                                                  |                            |                                                                |                         |                                                             |                            |                                                         |
|                              | ApCsel 21.27 az ~ zsidók meglátták<br>(Pált)                                     | ApCsel 28.5                | (Pálnak) semmi ~ nem tör-<br>tént<br>2556                      | Zsid 9.19               | a ~ és borjak vérét vízzel<br>keverte                       | Lk 11.40                   | $\sim$ (J megszólítása a farizeu-<br>sokhoz)<br>878     |
|                              | ApCsel 24.19 néhány ~ zsidónak  ha<br>panasza van                                | ApCsel 28.6                | semmi~ sem esett (Pál-<br>nak)<br>824                          | Zsid 10.4               | $\sim$ vére bűnöket (nem töröl-<br>het el)                  | Lk 24,25                   | ó ti ~, milven nehezen (hi-<br>szitek)<br>453           |
| Jel 1,4                      | ApCsel 27,2 az ~ kikötők felé tartott<br>János a hét ~ egyháznak                 | Mt 8.17                    | (Izajás:) magára vállalta<br>$\sim$ ainkat<br>769              | <b>BAL</b><br>Mt 6,3    | 2176<br>ne tudia a ~ kezed, mit                             | 2Kor 11.19                 | engeditek, h a $\sim$ megnyer-<br>878<br>ienek          |
| ApCsel 6,9                   | $\sim$ ak zsinagógájából (István<br>ellen)                                       | 2Kor 8.13                  | mások megszabaduljanak<br>ti meg ~ba jussa-                    |                         | 710<br>tesz a jobb                                          | Tit 3,3                    | egykor mi magunk is $\sim \ldots$<br>voltunk<br>453     |
| 2Tim 1.15                    | $az \sim$ mind cserbenhagytak                                                    |                            | tok<br>2347                                                    | Mt 20.23                | h jobb és $\sim$ felől üljetek<br>(az az Atyáé)             | 2Kor 11.21                 | $\sim$ ként mondom – merek                              |
|                              | B                                                                                | 1Tim 5.10                  | segített a $\sim$ jutottakon (az<br>özvegy)<br>2346            | Mk 10.37                | egyikünk jobb  mási-<br>kunk $\sim$ oldalon<br>710          | Ef 5.15                    | én is (dicsekedni)<br>877<br>hogyan éltek: ne ~n, ha-   |
|                              |                                                                                  | 1Tim 6.10                  | elpártoltak  és sok ~ ke-<br>veredtek<br>3501                  | Mk 10,40                | h jobb és $\sim$ oldalamon ki<br>üliön<br>710               | 2Kor 11.16                 | nem bölcsen<br>781<br>ne tartson senki ~nak 878         |
| <b>BAAL</b><br>Róm 11.4      | hétezer  nem hajtott tér-                                                        | Mk 9.21                    | mióta szenved a ~ban -<br>kérdezte (J)<br>5024                 | Mk 15.27                | az egyiket jobb, a másikat<br>$\sim$ felől                  | 2Kor 11.16                 | akkor fogadjatok el úgy,<br>878<br>$m \sim t$           |
|                              | $det \sim$ előtt<br>896<br><b>BABERKOSZORÚ</b>                                   | 2Kor 11.9                  | a (macedónok) segítettek<br>$k$ i a ~ból<br>4222               | Jn 19.18                | jobb és ~ felől. J-t meg kö-<br>1782                        | 1Kor 3,18                  | váljék ~vá, h  bölcs le-<br>3374<br>hessen              |
| 2Tim 2.5                     | csak akkor nyeri el a<br>$\sim t$<br>4637                                        | ApCsel 27.8                | nagy üggyel-~jal tudtunk                                       | ApCsel 21,3             | zépen<br>Ciprust  ~ felől elkerül-                          | <b>BALGASÁG</b>            |                                                         |
| <b>BABILON</b>               | 897                                                                              | Lk 8,28                    | elhaladni<br>3333<br>ilyeneket kiabált: mi ~od                 | Mt 25,41                | tük<br>(a király) a $\sim$ ján állókhoz                     | 1Kor1.18                   | a kereszt  azoknak, akik<br>elvesznek. $\sim$<br>3372   |
| Jel 17,5                     | Jel 14,8;18,2 elesett, elesett a nagy $\sim$<br>(homlokán): a nagy $\sim \ldots$ | Mt 4,24                    | van velem. J<br>4571<br>akiket különféle  ~ok                  | Mt 25.33                | így szólt<br>a kosokat  ~ jára (állítja)                    | 1Kor 1,20                  | megmutatta I  a világ<br>bölcsessége $\sim$<br>3371     |
| Jel 18.10                    | anvia<br>jaj, jaj, te nagy város, $\sim$                                         | 2Tim 4.5                   | 931<br>gyötörtek<br>viseld el a $\sim$ okat<br>2553            | Jel 10.2                | a ~lal (ti, lábával) a földön<br>(i)                        | 1Kor 1,23                  | (Kr) a pogányoknak meg<br>3372<br>$\sim$                |
| Mt 1.11                      | nemzette Jechoniát<br>$\sim$ ba való elhurcoláskor                               | Lk 4,40                    | elvitték (J-hoz) a különféle<br>$\sim$ okban (levőket)<br>3454 | Mt 20,21                | az egyik jobbod, a másik<br>$\sim$ od felöl üljön           | 1Kor 3,19                  | a világ bölcsessége $\sim$ I<br>3372<br>előtt           |
| Mt 1.12                      | a ~ hurcolás után: Jechon-<br>ia nemzette                                        | Lk 7.21                    | sokakat meggyógyított kü-<br>lönféle ~okból<br>3454            | Mt 27.38                | az egyiket jobbról, a mási-                                 | 2Kor 11.23                 | $\sim$ mondani, de<br>mon-<br>3812<br>dom               |
| Mt 1, 17                     | a ~ való elhurcolásig<br>a ~ való elhurcolástól                                  | 2Kor 7,4                   | minden ~om közepette                                           | Lk 23.33                | $kat \sim$ ról<br>egyiküket jobbról, másiku-                | 1Kor 1.25                  | I-nek a " $\sim$ a" bölcsebb az<br>embereknél<br>3374   |
| IPt 5.13                     | 14 nemzedék                                                                      | ApCsel 19,39               | túlárad  az öröm<br>2347<br>ha meg valami más ~otok            | <b>BÁLÁK</b>            | 710<br>kat $\sim$                                           | 1Kor 1,21                  | $\sim$ nak látszó igehiretéssel                         |
|                              | akik ~ban, m ti, kiválasz-<br>tottak                                             | Lk 4.35                    | van<br>1934<br>kiment  anélkül, h ~t                           | Jel 2.14                | Bileám  kioktatta ~ot.<br>904<br>h                          | 1Kor 2.14                  | üdvözítse (I)<br>3371<br>a testi ember $\ldots$ ~ tart- |
| ApCsel 7.43                  | ezért ~on túlra üzlek ben-<br>neteket                                            |                            | okozott volna<br>984<br>ApCsel 27,21 elkerülhettük volna ezt a | <b>BALGA</b><br>Mt 7.26 | $\sim$ ember  házát homok-                                  | 2Kor 11.17                 | 3372<br>ia<br>dicsekvésre szántam el ma-                |
| Jel 16.19<br>Jel 18.21       | I visszaemlékezett  ~ ra<br>(igy) vetik majd el $\sim t$                         | Mk 3.10                    | $\sim$ és kárt<br>5096<br>akiknek volt valami $\sim$ uk        | Mt 25.2                 | 3374<br>ra építette<br>$5 \sim$ volt  5 pedig               | 2Kor 11.1                  | gam, mintegy ~ omban 877<br>bácsak eltürnétek  egy      |
| <b>BABONASAG</b><br>Gal 5.20 | a test cselekedetei~                                                             | 1Tesz 3.7                  | (J-nál) tolongtak<br>3148<br>minden ~unkban  meg-              |                         | 3374<br>okos                                                | 2Kor 10.12                 | 877<br>$kis \sim$ of<br>~ukban  magukat te-             |
| <b>BAJ</b>                   | (stb.)<br>5231                                                                   |                            | vigasztalt<br>318                                              | 1Kor 1.27               | azt választotta ki, ami a<br>3374<br>(világnak) $\sim$      |                            | szik meg mértéknek<br>$\Omega$                          |
| Jn 5.14                      | nehogy még nagyobb ~ ér-                                                         | <b>BAJNOK</b><br>Jel 19,18 | egyétek a királyok  ~ ok                                       | 2Kor 12.6               | ha (dicsekednék) nem vol-<br>$nék \sim kérkedő$<br>878      | <b>BALVANY</b><br>1Kor 8.4 | 1497<br>tudjuk, h $\sim$ nincs a világon                |
| Róm 3.16                     | jen<br>5401<br>ösvényeiken ~ és nyo-                                             | <b>BAK</b>                 | húsát<br>2478<br>5031                                          | 2Kor 12.11              | ~ lettem, de ti kényszeri-<br>878<br>tettetek               | 1Kor 10.19<br>ApCsel 7.41  | talán  a ~ ér valamit?<br>áldozatot mutattak be a       |
| 1Tim 6.10                    | mor<br>4838<br>minden $\sim$ gyökere ugyanis                                     | Zsid 9.12                  | nem $a \sim ok$ vérével<br>lépett be (Kr)                      | Jak 2.20<br>Mt 25.3     | $\sim$ ember (megszólítás) 2756<br>a ~k (lámpásukba) olajat | 1Kor 12.2                  | $~\sim$ nak<br>haiszoltak  a néma ~ok                   |
| Mt 6.34                      | a (pénzvágy)<br>2556<br>a mának elég a maga                                      | Zsid 9.13                  | ha  a ~  vére  kül-<br>sőleg tisztává tesz                     | Mt 25.8                 | nem vittek<br>3374<br>a ~ kérték az okosakat: ad-           | ApCsel 7.43                | elé<br>$\sim$ okat, amelyeket maga-                     |
|                              | 2549<br>$\sim a$                                                                 |                            |                                                                |                         | 3374<br>iatok  olaiat                                       |                            | tok faragtatok<br>5079                                  |

**1. ábra:** Újszövetségi szövegmutató szótár (konkordancia) (Opálény 1987, 40)

<sup>8</sup> <http://web.ceu.hu/medstud/manual/MMMhu/frame14.html> (2010.04.20)

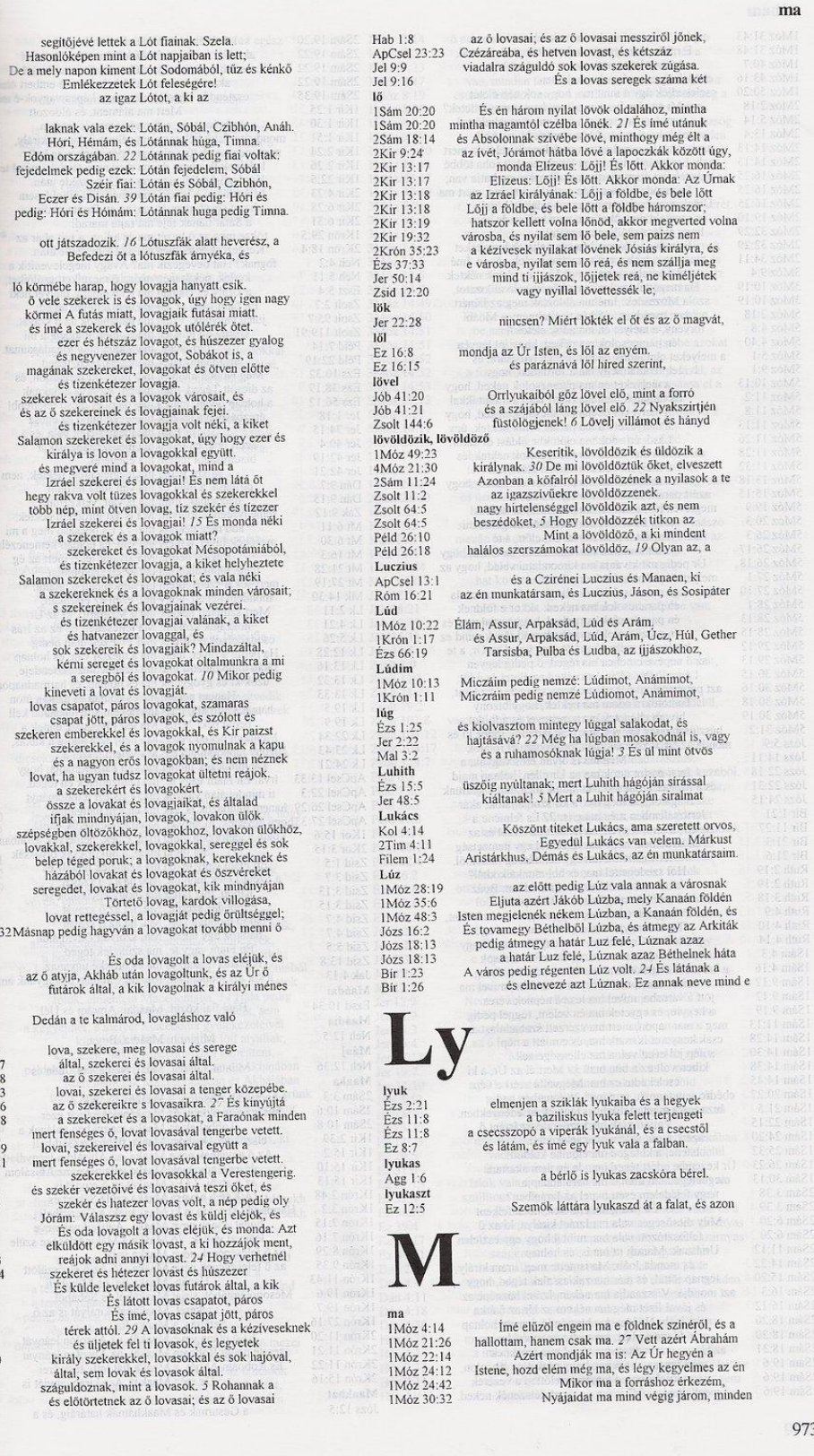

3<br>3<br>3<br>3<br>3<br>3

**2. ábra:** Konkordancia a Károli Bibliához (Baranyi 2001, 973)

### <span id="page-9-0"></span>**2.3. A konkordancia napjainkban**

#### <span id="page-9-1"></span>**2.3.1. A konkordanciák a korpusznyelvészetben**

A konkordanciák nagy segítséget nyújtanak a természetes nyelvű *korpuszok* tartalmának nyelvészeti elemzésekor. A korpusznyelvészet értelmezése szerint a korpusz "Meghatározott szempontok alapján kiválasztott szövegmennyiség, amelyen a nyelvész vizsgálatát végzi."(Kugler és Tolcsvai 2000, 132)

A korpusz írott vagy (lejegyzett) beszélt nyelvi adatok gyűjteménye. A szövegeket vagy szövegrészleteket adott szempontok szerint válogatják ki. Egy korpusz nem feltétlenül teljes szövegeket tartalmaz és a szövegekkel együtt rendszerint tartalmazza azok metaadatait (például a szövegek legfontosabb bibliográfiai adatait), és a szövegek a szerkezeti egységeit (bekezdés, mondat, stb.) is. Emellett feltüntetheti a szavak mellett például a szófaji kódjukat  $is.<sup>9</sup>$ 

A modern korpuszokat elektronikus formában tárolják, és a nyelv vizsgálatának céljából hozzák létre. A konkordanciák például alapját képezhetik a nyelvészeti elemzéseknél használt szóstatisztikai eljárásoknak.

A korpusz nem pusztán szövegek véletlen halmaza, hanem tudatosan megtervezett gyűjtemény, amelynek összeállításakor az ezen elvégezni kívánt nyelvi elemzést tartjuk szem előtt. Minél jobban körülhatárolható kutatásunk tárgya, annál könnyebben lehet döntéseket hozni a korpusz tartamát illetően. Ha például egyetlen irodalmi művet kívánunk elemezni, akkor a cím megválasztásával a korpusz tartalmát is eldöntöttük. Az egy író vagy alkotó összes műveiből álló korpuszt is viszonylag könnyen elkészíthetjük.

A korpuszok – különösen a korai, kisebb korpuszok – sok esetben nem a teljes szöveget tartalmazzák, hanem csak egy töredékét minden szövegnek. Ez például jelentheti azt, hogy cikkek esetében a konklúzió soha nem kerül be a korpuszba vagy csak ritkán.<sup>10</sup>

<sup>&</sup>lt;sup>9</sup> [http://corpus.nytud.hu/mnsz/bevezeto\\_hun.html](http://corpus.nytud.hu/mnsz/bevezeto_hun.html) (2010.04.20)

<sup>10</sup> (Szirmai 2005, 23)

#### <span id="page-10-0"></span>**2.3.2. Szótárkészítés, nyelvtanítás, nyelvtanulás**

A konkordanciákat nemcsak a korpusznyelvészetben, hanem más területeken is használják; lássunk erre néhány példát. A konkordanciák a szótárkészítésben, a nyelvtanulásban, valamint a fordításban egyaránt nagy segítséget jelentenek. Többek között segítik a szavak megértését és különféle szövegkörnyezetekben való értelmezését.

Úgy Magyarországon, akárcsak külföldön nagy múltja van az olyan törekvéseknek, hogy számítógéppel szótárakat szerkesszenek. Többek között a gyorsabb elkészülési idő, könnyebb javítás, átdolgozás és pontosabb egységesebb tartalom miatt. Kezdetben a maihoz viszonyítva a lexikográfusok technikailag elmaradottabb, lassúbb eszközökkel és kevés tapasztalattal kezdték el az ilyen munkákat. Egy-egy nagyobb szótár elkészülése több évtizedet is igénybe vett. 1112

A mostani korszerű és nagy sebességű számítógépekkel már lényegesen gyorsabban, jobb minőségű eredményeket tudtak elérni. Egynyelvű szótárak készítése ma már szinte elképzelhetetlen hatalmas számítógépes korpuszok és ezeken alapuló konkordanciák nélkül (például Oxford Advanced Learner's Dictionary, Collins COBUILD Dictionary, Longman Dictionary of Contemporary English — hogy csak néhányat említsünk). A szótárkészítés során konkordanciaelemző programok segítik a szótár címszavainak kiválasztását, tehát hogy a szótárban mely szavakra van szükség, és melyekre nincs. Ugyanígy nélkülözhetetlen a homonimák (azonos alakú szavak) elkülönítésében, és példamondatok hozzáadásánál.

A kutatócsoportok és a programfejlesztők hatékony megoldásokat kerestek a közkedvelt terjedelmesebb szótárak és enciklopédiák elektronikus hozzáférhetőségének biztosítására is. Egyrészt internetes online, másrészt a nagygépes és mobil eszközökkel való offline böngészéshez. Így az ezekben történő keresés és az eredmények megjelenítése különösen lényeges. A konkordancia programok pedig széles körű lehetőségeket nyújtanak ezen a téren (például szó-szomszédsági keresés, reguláris kifejezések használata). Ezáltal pontosabban megadhatjuk mire is keresünk, valamint a kontextus információk miatt gazdagabb információkhoz jutunk a nyelv vagy téma tanulmányozása során. Egyszerre több szótárban

<sup>&</sup>lt;sup>11</sup> <http://www.library.utoronto.ca/utel/ret/cawdrey/cawdrey0.html> (2010.04.20)

<sup>&</sup>lt;sup>12</sup> <http://www.magyarszo.org/fex.page:c72da289-aafe-8f0f-7d8f-288b8dbcf881.settoxhtml> (2010.04.20)

Akárcsak a szótárkészítéseknél, ennek a módszernek és technikának nagy jelentősége van a tanulásban, főleg nyelvek elsajátításában és a nyelvoktatás területén is. A konkordanciák segíthetik a tanulókat a szavak, kifejezések, mondatok és kisebb-nagyobb szövegrészek megírásában, jobb fogalmazási stílus és színvonal elérésében, a szövegalkotási stílus fejlesztésében a további más területeken is.

Ezek az eszközök és körülmények lehetővé teszik a felfedező jellegű tanulást. Oly módon mutatják be a tanulandó nyelvet, amely a tanulók önkreativitását is lehetővé teszik. Saját maguk is tanulhatnak a "tölcséres", vagy "magolós" módszerekkel szemben.

A konkordanciák használatával a tanulók nemcsak a tanár által javasolt mondatszerkesztésre, szövegfordításra szorítkoznak, hanem a bemutatott példák alapján ők maguk, akár önállóan is kialakíthatják az eredeti nyelvnek legjobban megfelelő szórendet, továbbá kereshetnek és beilleszthetnek a fogalmazásba "előre gyártott" szövegrészeket és kifejezéseket, amely egyúttal növeli tanulási kedvüket is. Egy konkordancia program – kombinálva egy odaillő forráskorpusszal – kiváló kiindulási nyersanyag lehet az írásos, de akár verbális gyakorlatok elkészítéséhez.<sup>13</sup>

<sup>13</sup> (Tribble 1990, 35-83) Részletesebben, konkrét alkalmazási módszerekkel.

# <span id="page-12-0"></span>**3. Megjelenítési módszerek**

Amikor sikerült a konkordanciaprogramban kiválasztani mely kulcsszavakra vagyunk kíváncsiak, akkor ezt a felhasználó számára előnyös módon és adott szempontok szerint prezentálni kell. A megjelenítési lehetőségek száma olyan sok, hogy itt csak egy-két a konkordanciaprogramokban gyakorta előforduló típust említek meg.

### <span id="page-12-1"></span>**3.1. Statikus és dinamikus interaktív konkordanciák**

Régebben csak a statikus, papír alapú, nyomtatott konkordanciák léteztek. Ahogy a 2.1 fejezetben említett Bibliai és egyéb konkordancia szótárak. Ezeknél nem is mindegyiknél másolták ki a környezetet, hanem csupán utaltak az egyes kulcsszavak előfordulási helyeire (könyv, fejezetcím). Előfordulnak még interneten elérhető HTML formátumú webes konkordanciák<sup>14</sup>, ahol mindenegyes kulcsszóhoz egy előre legenerált statikus HTML fájl tartozik, amiben az összes előfordulása szerepel szövegkörnyezetével. Ezek néhány szempontból már jobbak, mint a nyomtatott társaik, mivel a keresés bennük jóval gyorsabb, viszont ugyancsak statikusnak tekinthetőek korlátozott megjelenítési lehetőségük miatt.

Véleményem szerint az interaktív konkordanciák sokkal több lehetőséggel rendelkeznek, mint a statikusak, és ezáltal sokkal hasznosabbak, több mindenre felhasználhatóak:

- egyéni szempontok szerint, dinamikusan kereshetünk bennük, akár több kulcsszó együttes előfordulására is (tágabb értelemben ilyenkor akár "többszavas konkordanciáról" is beszélhetünk);
- a keresés gyorsabb és rugalmasabb, hamarabb megtaláljuk az információt;
- a feldolgozott korpusz mérete gyakorlatilag korlátlan, dinamikusan változtatható, akár több korpuszban is kereshetünk egyszerre;
- egy konkordanciaprogram bármilyen (elektronikusan rendelkezésre álló) szövegre, illetve korpuszra használható;

 $14 \text{ http://www.dundee.ac.uk/english/wics/wics.htm}$  $14 \text{ http://www.dundee.ac.uk/english/wics/wics.htm}$  $14 \text{ http://www.dundee.ac.uk/english/wics/wics.htm}$  (2010.04.25)

- a találatokat (lényegében a kulcsszavakat szövegkörnyezetükkel együtt) különböző módon jeleníthetjük meg, és egyéb szóstatisztikai adatok is lekérdezhetőek;
- és természetesen a kapott konkordanciákat igény szerint bármikor ki is nyomtathatjuk.

Ez indokolta, hogy szakdolgozatom írása során egy interaktív konkordanciaprogram elkészítését és bemutatását választottam.

# <span id="page-13-0"></span>**3.2. KWIC (Key Word In Context) index formátum**

A KWIC (magyarul "Kontextusban lévő kulcsszó") a konkordancia sorok leggyakrabban használatos megjelenítési formátuma. Szinte minden konkordancia program alapértelmezetten támogatja. A találatokat egy listában, egymás alatt felsorolva találjuk meg. 15 16

Lényege:

- a keresett elem mindig a képernyő közepén, azonos helyre kerül,
- minden kulcsszó külön sorban, egymás alatt szerepel,
- általában szövegbeli előfordulásuk szerint rendezve,
- a szövegkörnyezet többnyire nem teljes mondat, hanem csak annyi karakter amennyi egy sorban a képernyőre (kimenetre) a kulcsszó előtt és után kifér,
- rendszerint a sorok elején az előfordulás pontos helyét is meg szokták adni.

<sup>&</sup>lt;sup>15</sup> [http://en.wikipedia.org/wiki/Key\\_Word\\_in\\_Context](http://en.wikipedia.org/wiki/Key_Word_in_Context) (2010.04.25)

 $16$  (Barnbrook 1996, 69)

Ez a fajta vizuális elrendezés segíti a gyors felismerést. Tekintetünket végig középre irányítva, a szó környezete pillanatok alatt végigvizsgálható, így az esetleges törvényszerűségek is könnyebben észrevehetőek. Interaktív programoknál a szövegkörnyezet nagysága pedig lehet akár tetszőlegesen széles is, mivel az ablak görgethető.

Lássunk erre egy példát:

Coast, including Brighton. The 24-page full colour schools booklet 'HIV - It's Your Choice' is i to make AIDS real. Our new 24 page full colour schools booklet has been widely acclaimed ildren detained anywhere for their beliefs, colour, ethnic origin, sex, religion or language, proa of his or her religious or political beliefs, colour, sex, ethnic origin or language. .In practice, however, issues such as the colour and social standing of the victim will also pl ie picture as a whole, line, light and dark, colour, mass, space, unity of design. ter headings are not so different: drawing, colour, light and shade, composition, treatment, m examples of problems posed to artists by colour, and in a video talk she demonstrated how t s to say modern art - that is spirituality, colour, aspiration towards the infinite, expressed b al - one might almost say the afternoon colour of Veronese; the austere and strained sever ) the concentrated knowledge of a life, its colour is almost perfect, not one false or morbid ht popular art, the study of living people, the colour of nature as well as the paintings of the mis s of recent years, with the composition of color and line into formal design. s in any general book relatively few are in colour; a careful author is bound to consider which irst published in 1964. This contains sixty colour plates and 656 black and white plates. our. The decorative flatness and the higher colour of Japanese art also follow as products of th **3. ábra** KWIC index példa, a kulcsszó középen helyezkedik el

### <span id="page-14-0"></span>**3.3. Konkordanciák rendezése, szó-statisztikai adatok**

Ha egy kulcsszónak nagyon sok előfordulása van, nehézkes lehet a konkordanciahalmazban megtalálni az összefüggéseket. Ezért gyakran a programokban lehetőség van ezek valamilyen rendezésére. Leggyakoribb, amikor a kulcsszó konkordanciáit a szövegbeli előfordulásuk helye szerint rendezik. Ezt általában minden program megvalósítja, ez is szokott lenni alapértelmezett. Például akkor előnyös, ha egy szó használatának változásait szeretnénk tanulmányozni, ahogy az a szöveg egyes részeiben, fejezeteiben szerepel. Másik típus, amikor kulcsszó szerint abc sorrendbe rendezzük, jelentősége akkor van, ha nem egy konkrét kulcsszóra, hanem például helyettesítő karaktereket felhasználva egyszerre többre kerestünk. Ugyancsak hasznos lehet a bal vagy jobb oldali környezet szerinti rendezés, vagyis a kulcsszótól balra vagy jobbra eső, egy vagy több szótávolságra lévő szavak szerint. Megfelelően annotált (metaadatokkal ellátott) korpusszal dolgozva pedig rendezni tudunk aszerint, hogy a kulcsszónak éppen melyik

szófajú értelmezését használtuk az adott mondatban. Egyéb lehetőség a szóhossz vagy a szógyakoriság szerinti rendezés. Természetesen nem csak egy, hanem egyszerre több kritériumot is figyelembe véve, ezeket tetszőlegesen kombinálva is rendezhetünk. Tehát például először csoportosítjuk kulcsszó szerint, ezt tovább rendezzük jobbról az első, majd balról az első, jobbról a második... szó szerint. Ezt szokták "zig-zag" rendezésnek is hívni.<sup>17</sup> 18

Egy interaktív konkordancia programmal általában nemcsak a keresett elem helyét és környezetét írhatjuk ki, hanem gyakran egyéb szóstatisztikai és elemzési adatokat is. A statisztikai adatok alapján pedig különféle *diagramok* és kimutatások rajzolhatók, mint a gyakorisági és a konkordancia diagram, vagy az előfordulások helye grafikusan is jelölhető.

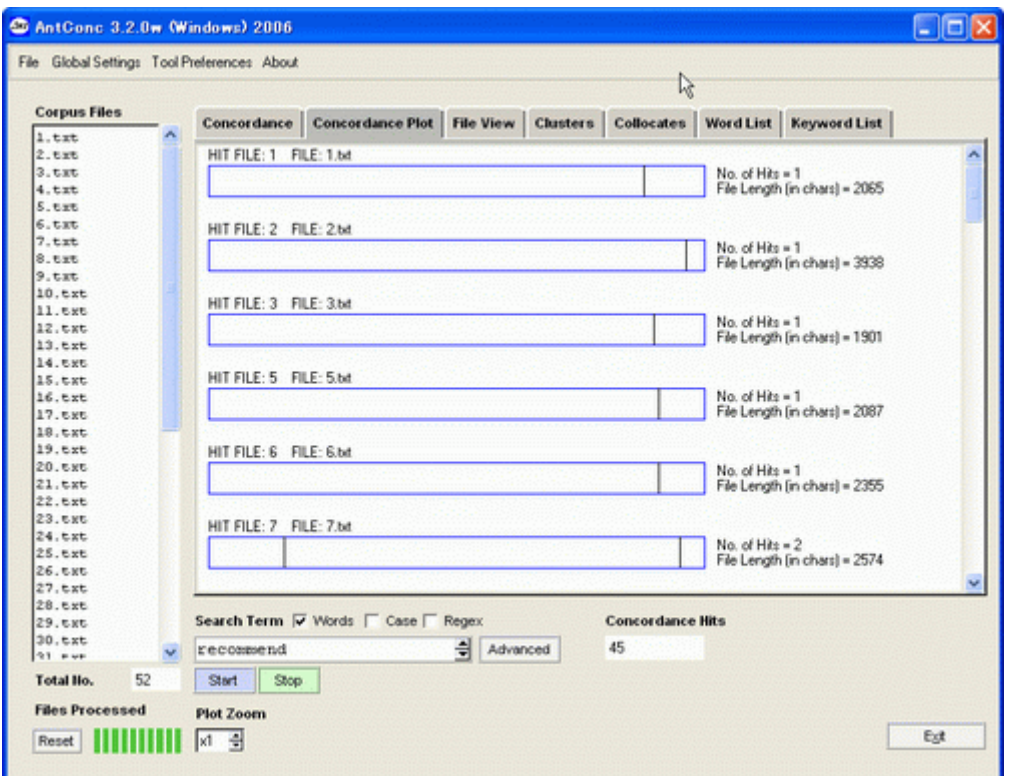

**4. ábra:** Előfordulások grafikusan jelölhetőek

Annotált korpusznál például különböző színnel jelölhetjük az eltérő szófajokat. Vagy keresést szűkíthetjük egy adott szófajra. Valamit ezen kívül, lemmatizálást és morfológiai

 $17$  (Oakes 1998, 155)

 $18$  (Barnbrook 1996, 72)

elemzési módszereket kihasználva, lehetőség nyílik *kollokációk*<sup>19</sup> , *szinonimák* és *homonimák* keresésére, valamint az *eredeti szótő* meghatározására is. Ezen kívül több kulcsszó együttes keresésével lehetőség van *szó-szomszédsági* keresésre (proximity search) vagy *több szóból álló kifejezések* keresésére (phrase search) is. Az általam írt programban ezt a két utolsó keresési módszert én is szeretném megvalósítani.

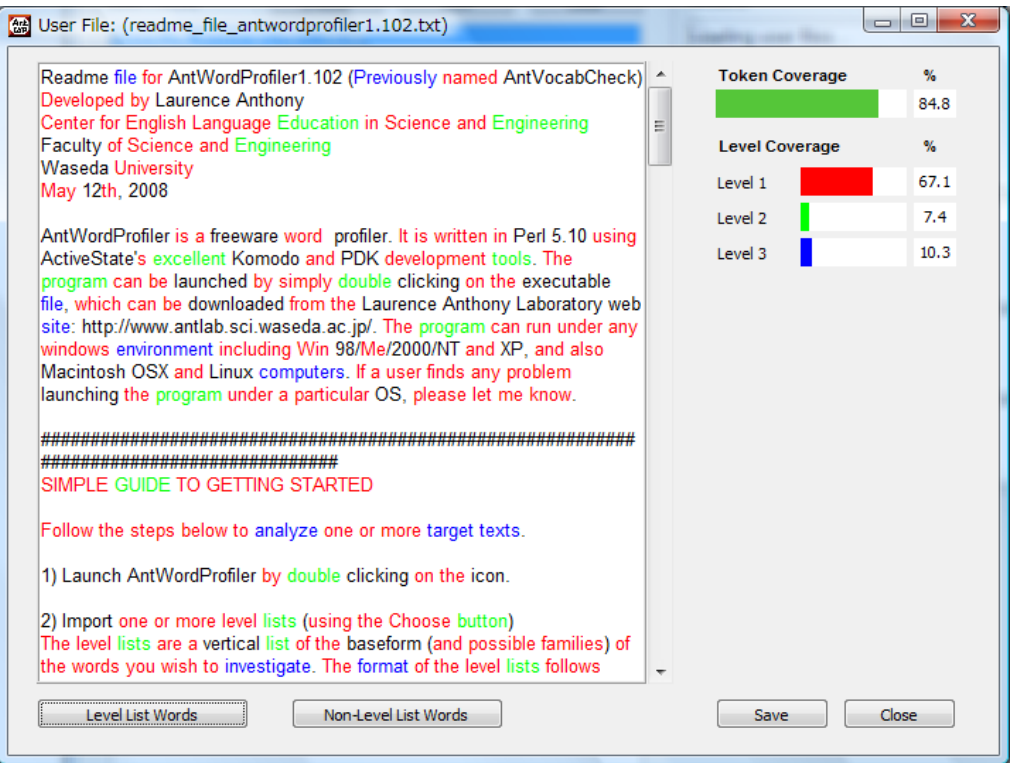

**5. ábra:** Eltérő szókategóriákat is létrehozhatunk, melynél a ritkábban használt szavak elkülöníthetőek a gyakoriaktól, ahogy az AntWordprofiler<sup>20</sup> programban is látható.

<sup>&</sup>lt;sup>19</sup> Kollokációk: Állandósult szószerkezetek. Melyek azok a szavak amik gyakran előfordulnak egymás mellett.  $^{20}$  [http://www.antlab.sci.waseda.ac.jp/antwp\\_screenshots\\_win.html](http://www.antlab.sci.waseda.ac.jp/antwp_screenshots_win.html) (2010.04.27)

# <span id="page-17-0"></span>**4. A Program**

Ahogy a bevezetésben már említettem, a szakdolgozatomban a témához egy saját konkordanciaprogram fejlesztésébe kezdtem bele, melynek célja, hogy természetes nyelvű szövegekhez, megadott kulcsszavak alapján konkordanciákat állítson elő és esetleg tegye lehetővé azt is, hogy ezek között különböző szempontok szerint egyéb kereséseket is végezzünk. A továbbiakban rátérnék a konkordanciaprogram részletes ismertetésére.

### <span id="page-17-1"></span>**4.1. Feladat specifikáció**

Nagyvonalakban a következő elvárásokat fogalmaztuk meg a program számára:

- Platform független legyen,
- Hordozható legyen,
- Szerzői jogok biztosítása érdekében lehetőleg ne lehessen teljes egészében az eredeti forrásszöveget vagy korpuszt letölteni, hanem a hozzáférés legyen korlátozva csak a konkordancia által megjelenített szövegrészletre,
- Különféle kulcsszó kiválasztási opciók választhatósága (például szó eleji egyezés vagy teljes szóra illeszkedés alapján),
- A konkordanciagenerálás viszonylag gyors legyen, vagyis nagyobb méretű korpusz esetén se kelljen sokat várni a felhasználónak, lehetőleg a korpusz kulcsszavai alapján egy külső indexfájl készítése javasolt,
- Az interaktív rész legyen felhasználóbarát, grafikus kezelőfelületű, webes, Java Appletes megvalósítással,
- Később teljesen online hozzáférés biztosítása, lokális korpuszon kívül egyéb internetes korpuszok használata.

## <span id="page-18-0"></span>**4.2. Tervezés**

A tervezésnél a program által megvalósítandó fő feladatot, vagyis a konkordanciamegjelenítést a következő négy kisebb részre bontottam:

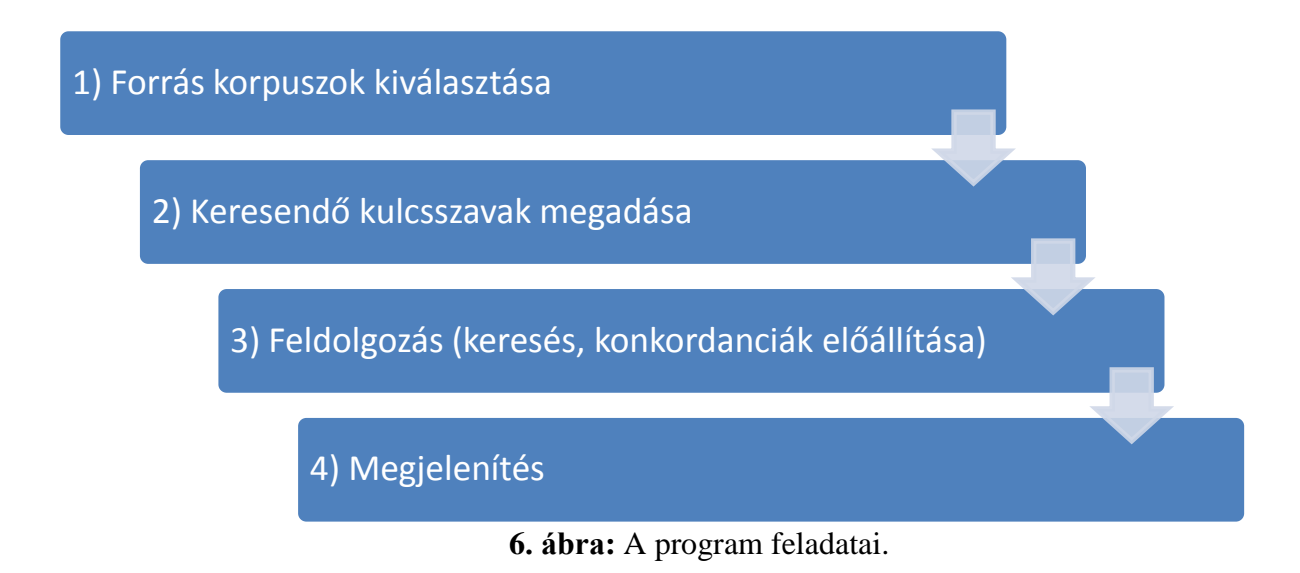

- **1)** Legelső lépésként a forrás korpuszt (vagy korpuszokat) választjuk ki, melyen a konkordanciavizsgálatot végezzük.
- **2)** Ezután a keresendő kulcsszó beírása következik, esetlegesen beállíthatunk különböző keresési opciókat (teljes szó vagy szóeleji egyezés). Több kulcsszó keresésére is lehetőség van, erről később lesz szó.
- **3)** Harmadik lépés a korpusz feldolgozása. Vagyis a forrásszövegben előforduló kulcsszó konkordanciáinak előállítása. Programozástechnikailag alapvetően háromféle módszerrel<sup>21</sup> szokták ezt megtenni:
	- **a)** A forrásszöveget tartalmazó fájl-t **soronként** olvassuk be a lemezről. Az egyes sorokat beolvasás után azonnal feldolgozzuk, és a kapott eredményt kimenetre írjuk. Ami lehet képernyő, nyomtató, merevlemez stb. Ezt a módszert alkalmazzák az **adatfolyam elvű** konkordancia szoftverek (streaming concordancers). Előnyei: nagyon kevés memóriaigény, egyszerű az implementálás, nincs átmeneti fájl, egy-egy alkalmi keresésnél hasznos. Hátrányai: mivel nincs átmeneti fájl, ezért mindenegyes

 $21$  (Tribble 1990, 12)

keresésnél újból át kell vizsgálni a teljes korpuszt, ezért terjedelmesebb korpuszoknál és gyakori keresésnél nem ajánlott.

- **b)** Az egész szövegből egyetlenegy művelettel egy metaadatokkal ellátott **indexfájlt** generálunk, ez általában kisebb mint a vizsgálandó szöveg, de gyakran az adatok miatt nagyobb méret is előfordulhat. Ezzel az előfeldolgozó lépéssel lehetőségünk nyílik változatos szöveg-visszanyerési módszereket, valamint szó-statisztikai lekérdezéseket gyorsan és optimálisan végrehajtani. Általában gyorsasága miatt ezt az **indexfájlalapú** (text-indexer) feldolgozást választják a leggyakrabban a nagyméretű, ritkán változó korpuszoknál.
- **c)** A harmadik lehetőség, hogy indexfájl generálása helyett egy művelettel olvassuk be a **teljes** forrásszöveget a **memóriába**, és mivel itt az adathozzáférés sokszorosa a lemezének, ezért a feldolgozás is közel valósidőben történik. Ezt a módszert használják a **memória-alapú** konkordanciakészítő programok (in-memory concordancers). Ez a módszer értelemszerűen csak kis terjedelmű korpuszoknál alkalmazható, a nagy memóriaigénye miatt. $^{22}$

A programom elvárásainak leginkább a b) változat, vagyis az indexfájl-alapú feldolgozás felel meg. Ezért ezt választottam. Magát az indexelést egy másik, önálló konzolos Java alkalmazással fogom megvalósítani.

**4)** A memóriában előálló konkordanciákat adott szempontok alapján meg kell jeleníteni. Itt is lehetőség legyen némi kinézeti beállításra, például szövegkörnyezet és maximális szótáv átállítására. Én a KWIC index formátum helyett inkább egy két-paneles megjelenítést választottam, melynél a felső panel tartalmazza a kulcsszó előfordulásokat az alsó pedig a hozzátartozó szövegkörnyezetet. Mely a szerint változik, hogy éppen melyik előfordulást választottuk ki. Egyéb megjelenítési lehetőségekről a 3. fejezetben esett szó bővebben.

<sup>22</sup> pl: Longman Mini-Concordancer

#### <span id="page-20-0"></span>**4.2.1. Fejlesztői környezet kiválasztása**

A program Java nyelven íródott, web böngészős applet kisalkalmazásként. Így használatához elég csak egy web böngésző és hozzá a megfelelő verziójú Java futtatási környezet. (Java SE Runtime Environment, JRE).

Rendszerkövetelmények:

1

- Java SE 6.0+ futtatási környezet (jelenlegi verzió JRE 6.0 Update 20),
- Tetszőleges Java által támogatott operációs rendszer (pl. Windows, Linux),
- Tetszőleges böngésző, a megfelelő java-pluginnal (JRE tartalmazza) (pl. Internet Explorer 8.0+, Mozilla Firefox 3.0+, Opera 10.0+, Google Chrome).
- 10MB szabad hely, VGA monitor, 128MB RAM, egér.

Az alacsony rendszerkövetelmény mellett platformfüggetlensége, hordozhatósága, nem túl bonyolult szintaktikája, tiszta objektum-orientált szemlélete, gazdag beépített osztálykönyvtára, kollekció keretrendszere, valamint webes appletek támogatása miatt is döntöttem a Java nyelv mellett.

Az applet grafikus felületének megírásakor a kezdetlegesebb AWT (Abstract Window Toolkit) helyett a JFC/Swing (Java Foundation Classes/Swing) gazdagabb komponenseit használtam fel. Egyik esztétikai szempont például, hogy a Swing komponenseknél – melyek valamilyen szöveget jelenítenek meg (JLabel, JButton, JMenuItem, stb.) – lehetőség van HTML formázás használatára is. Így egy címkén belül is eltérő színeket, betűtípust használhatunk $^{23}$ 

<sup>&</sup>lt;sup>23</sup> <http://java.sun.com/docs/books/tutorial/uiswing/components/html.html> (2010.04.22)

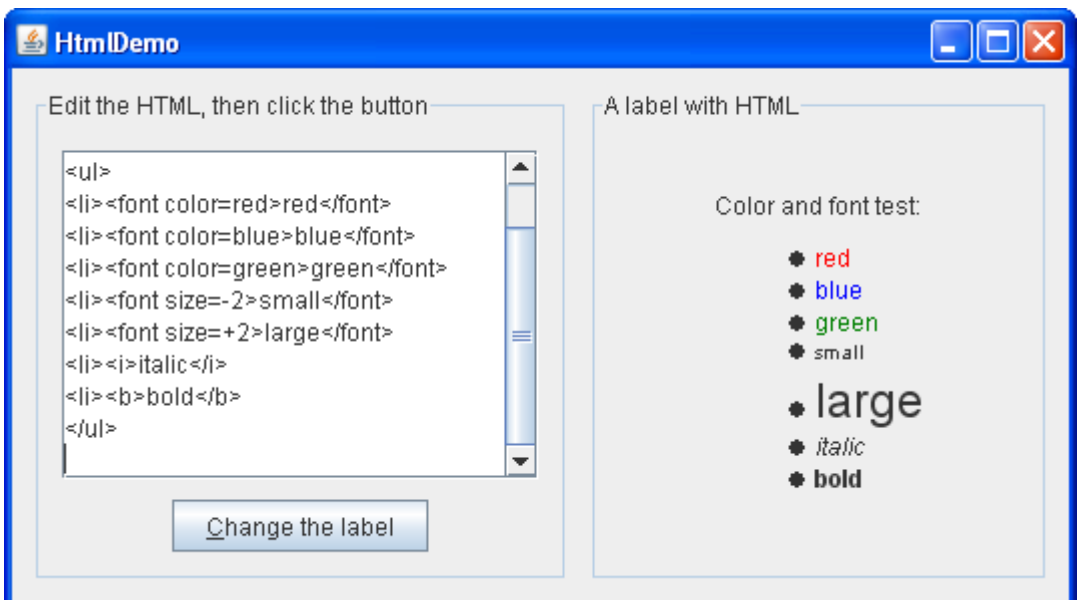

**7. ábra:** Swing appleteknél pl. JLabel komponens támogatja a HTML formátumot.

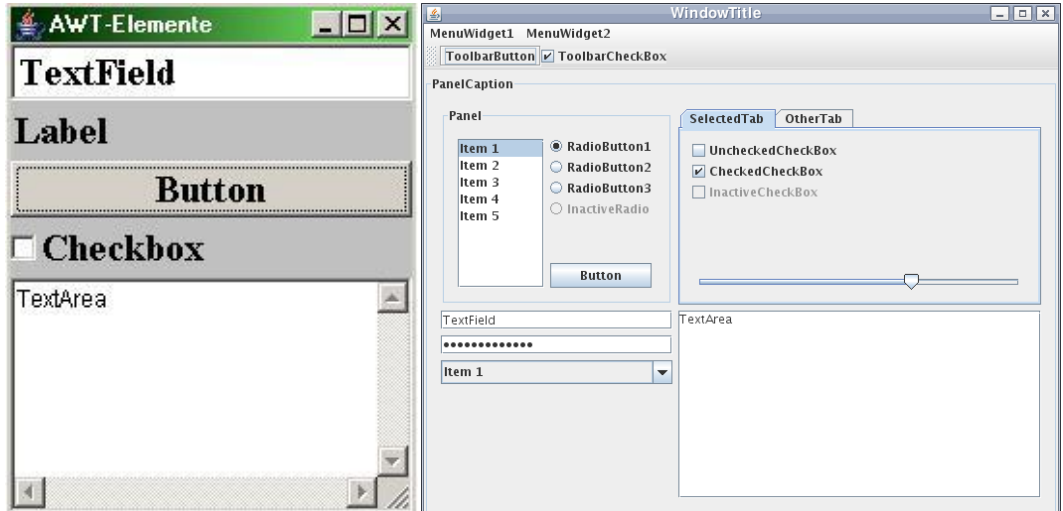

**8. ábra:** AWT és Swing komponensek.

#### <span id="page-22-0"></span>**4.2.2. Grafikus felület megtervezése**

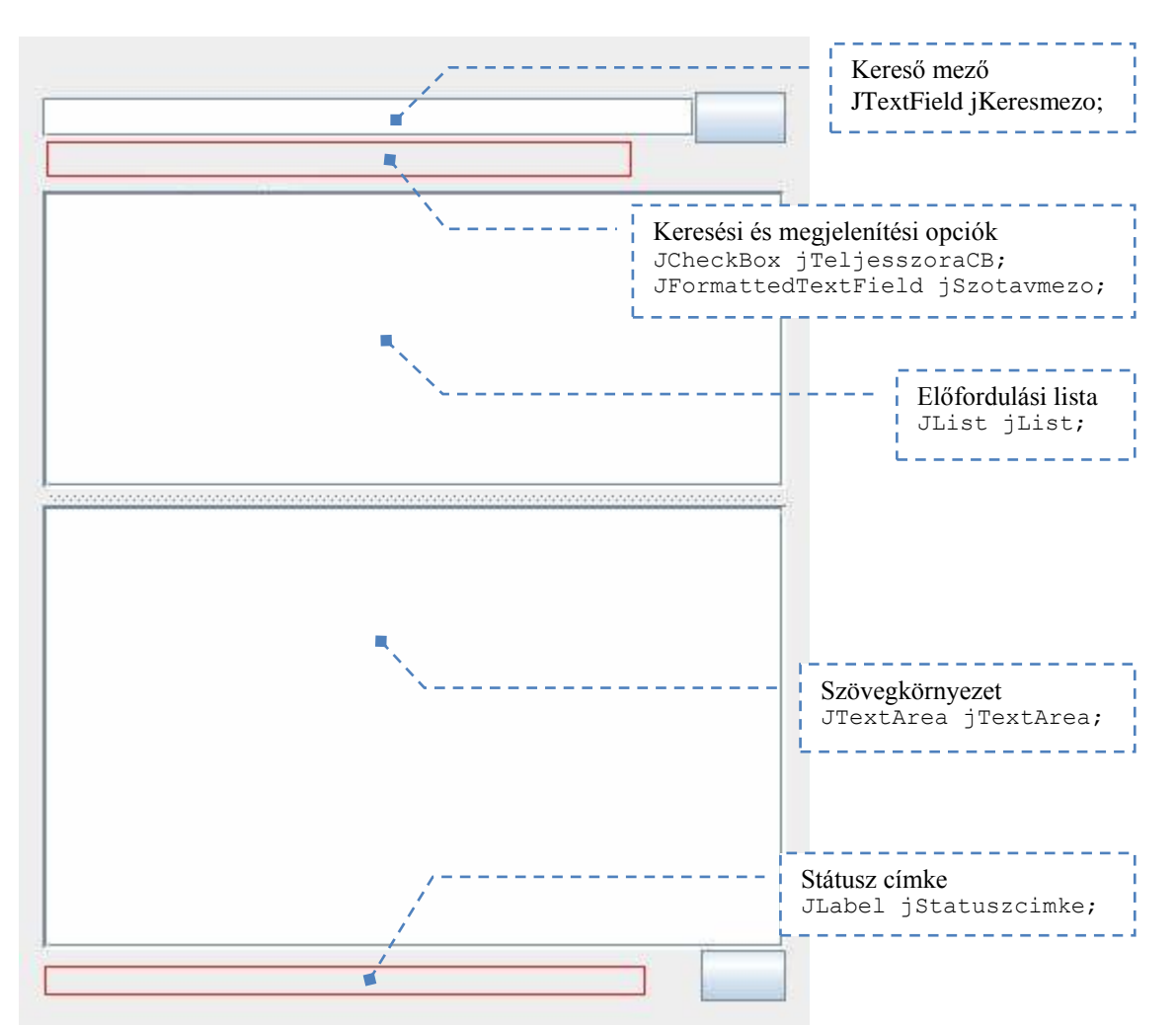

**9. ábra** A kezelőfelületet fontosabb komponenseinek elhelyezkedése.

### <span id="page-22-1"></span>**4.3. A program fejlesztésének és működésének bemutatása**

Ahogy a tervezésnél már említettem a program két részből áll: egy offline indexelőből (Indexelo.java) és egy online interaktív, konkordanciákat megjelenítő appletből (KonkApplet.java).

**Előkészületek:** A programot alkotó fájlokat másoljuk fel gépünkre azonos könyvtárba, vagy töltsük fel web-szerverünkre. Tehát a Java osztályokat (KonkApplet\*.class, Indexelo.class), az appletet beágyazó HTML fájlt (KonkApplet.html), a korpusz fájlt (arany.txt) és esetleg ha már ezelőtt létrehoztuk, a korpusz indexét (index\_arany.txt).

#### <span id="page-23-0"></span>*4.3.1. Indexelo* **konzolos felületű Java alkalmazás**

Az indexelő program indítása után a következő képernyőképet kapjuk:

| D:∖KonkApplet>java Indexelo<br>Hasznalat: java Indexelo <filenev><br/>(A bemeneti file UTF–8 karakterkeszletu legyen)</filenev> |  |
|----------------------------------------------------------------------------------------------------|--|
| D:\KonkApplet>                                                                                                    |  |
|                                                                                                    |  |
|                                                                                                    |  |

**10. ábra:** *Indexelo* program kezdőképernyője

Az indexelő egy konzolos felületen futó, Java nyelven írt alkalmazás. Egyetlen argumentumaként egy UTF-8 karakterkódolású forrásszöveget vár. (például arany.txt). Melyből előállítja az indexét, különféle metaadatok hozzáadásával. Kimenete egy hasonlóan UTF-8 karakterkészletű szövegfájl, az index. (az adott esetben index\_arany.txt). Az indexelést egy korpuszon csak egyszer kell elvégezni. Segítségével az információ-visszakeresés nagyságrendekkel gyorsabb és kevésbé memóriaigényes művelet. A továbbiakban az interaktív *KonkApplet* már ezzel a legenerált index-fájlal fog dolgozni.

Az indexfájl pontos formátuma a következő:

- A korpuszban található összes szó összes előfordulása külön bejegyzést foglal el az indexfájlban, abc szerint növekvő sorrendbe rendezve, kisbetűvel írva,
- az egyes bejegyzéseket újsor karakter választja el egymástól,
- egy soron belül, a bejegyzéshez tartozó adatokat pedig 1 vagy több szóköz határolja,
- egymás után rendre sorrendben egy bejegyzés a következő adatokat tartalmazza: 1. címszó, 2. ez hányadik szó (a teljes szöveghez viszonyítva), 3. hányadik sor (a teljes szövegben). 4. hányadik karakter (a saját sorában).

A kulcsszó szerint abc sorrendbe rendezett indexfájl azért is hasznos, hogy feldolgozásnál ne kelljen a teljes indexfájlt átvizsgálni, hanem elegendő legyen a lineáris keresés (teljes keresés helyett).

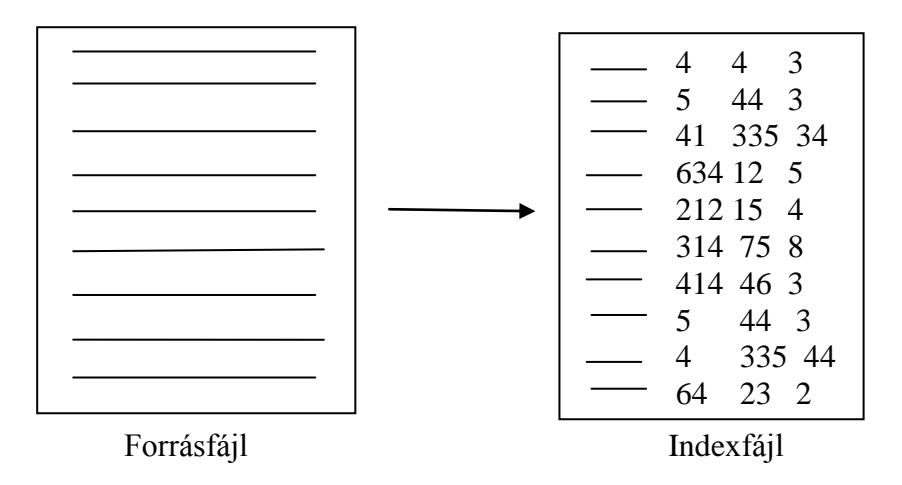

**11. ábra:** Az indexfájl közelítő vázlata.

Indexfájl létrehozásra példa: java Indexelo arany.txt.

**Implementálás:** Az *Indexelo* java osztály implementálásánál az indexfájl bejegyzéseit a memóriában egy *String*-eket tartalmazó *ArrayList* kollekcióba gyűjtöm, amit a végén rendezek majd fájlba írok. A korpuszfájlból való olvasást illetve az indexfájlba írást *Scanner* és *PrintWriter* osztályokkal oldottam meg.

```
public class Indexelo {
  private static Scanner forrasfile;
  private static PrintWriter indexfile;
  private static ArrayList<String> index;
  ...
```
#### **12. kódrészlet** Felhasznált osztályok.

Az indexelő program *main* metódusában legelőször a konzolos programoknál megszokott argumentum ellenőrzésre kerül sor, ezután az esetleges kezdő BOM (Byte Order Mark) jelző bájtok detektálása és törlése következik.

```
 public static void main(String[] args) {
   try {
     utf8bomtorles(args[0]);
     forrasfile = new Scanner(new File(args[0]),"UTF-8");
   } catch(ArrayIndexOutOfBoundsException e) {
     System.out.println(HASZNALAT);
     return;
   } catch(IOException e) {
     System.out.println("File megnyitasi hiba!");
     System.out.println(HASZNALAT);
     return;
   }
   ...
```
**13. kódrészlet:** *main()* metódus 1. részlet, ellenőrzés

Melyet az *utf8bomtorles(..)* statikus metódus valósít meg. Erre azért volt szükség, mivel egyes Windowsos programok a fájl elejére írt (0xEF, 0xBB, 0xBF) bájtsorozattal jelzik, hogy a fájl UTF-8 kódolású.<sup>24</sup> De én úgy vettem észre, hogy a Java fájlbeolvasó metódusai nem hagyják ki ezeket, hanem a szöveg részeként tekintik, így ez gondot okozhat a későbbi feldolgozás során.

```
 private static void utf8bomtorles(String filenev) throws IOException {
    byte[] bom = new byte[3];
    File f1 = new File(filenev);
     BufferedInputStream inp = new BufferedInputStream(new
                                          FileInputStream(f1));
     inp.read(bom);
     if (bom[0] == (byte)0xEF && bom[1] == (byte)0xBB
      && bom[2] == (byte)0xBF) {
      File f2 = new File(filenev + "bak"); BufferedOutputStream outp = new BufferedOutputStream(new
                                          FileOutputStream(f2));
       int ch;
      while ((ch = inp.read()) !=-1) outp.write(ch); inp.close();
       outp.close();
       f1.delete();
       f2.renameTo(new File(filenev));
       System.out.println("A bemeneti (UTF-8) file kezdeti 3byteos BOM 
jelzoje torolve.");
 }
     else inp.close();
   }
```
**14. kódrészlet** *utf8bomtorles()* metódus

 $^{24}$  <http://hu.wikipedia.org/wiki/UTF-8> (2010.04.28)

A forrásfájlban a kulcsszavak egymástól való elkülönítését és az indexnek az előfordulási helyekkel kiegészített feltöltését két, egymásba ágyázott for ciklus oldja meg.

```
 ...
     for(int hanyadiksor=1,hanyadikszo=1; forrasfile.hasNextLine(); 
hanyadiksor++) {
      Scanner aktsor = new Scanner(forrasfile.nextLine());
      aktsor.useDelimiter("[\\p{Blank}\\p{Punct}]+");
       for(; aktsor.hasNext(); hanyadikszo++)
         index.add(String.format("%s %5d %5d %2d", 
aktsor.next().toLowerCase(), hanyadikszo, hanyadiksor, 
aktsor.match().start()));
     }
     ...
```
**15. kódrészlet:** *main()* metódus 2. részlet, kulcsszavak elkülönítése

Soronként majd a soron belül szavanként haladva a forrásszövegben, a kulcsszavakat – a Scanner osztály metódusait felhasználva – szóköz karakterek (szóköz, tab, enter) vagy egyéb írásjelek legalább egyszeri előfordulása alapján különítem el. Majd a már fent említett metaadatokkal kiegészítve, megfelelő formátumban bővítem az *index* kollekciót.

Ezután, a forrásfájl végéhez érve, a *java.util.Collections* segédosztály statikus *sort* metódusával az indexet a kulcsszavak alapján abc sorrendbe rendezem. Majd UTF-8 karakterkódolást használva fájlba írom.

```
 ...
     java.util.Collections.sort(index);
     try {
       indexfile = new PrintWriter("index_" + args[0],"UTF-8");
     } catch(IOException e) {
      System.out.println("File irasi hiba!(index)");
       return;
 }
    for (int i=0; i \leq index.size() - 1; i++) indexfile.println(index.get(i));
     indexfile.print(index.get(index.size()-1
     indexfile.close();
    System.out.println("Kesz.");
  }
```
**16. kódrészlet:** *main()* metódus 3.részlet, Az index fájlba írása.

#### <span id="page-27-0"></span>**4.3.2.** *KonkApplet* **grafikus felületű Java applet**

A *KonkApplet* egy Java nyelven írt webes grafikus felületű kisalkalmazás (Java applet). Célja, hogy a forráskorpuszon a hozzá tartozó előzőleg felépített indexfájl felhasználásával, különféle szempontok szerint konkordanciakereséseket végezzen és ezeket a konkordanciákat lehetőleg a felhasználó számára minél egyszerűbb, átláthatóbb formában, interaktívan jelenítse meg.

A konkordancia applet indítása úgy történik, mint bármely más appleté. Létrehozzuk a megfelelő applet-beágyazó kóddal ellátott HTML fájlt, majd böngészőnkkel megnyitjuk azt. Egy minta HTML-fájlt az applettel együtt mellékeltem. (*KonkApplet.html*) Szükséges még az ugyanebben a könyvtárban elhelyezett korpusz és indexfájl megléte is, a program jelenleg alapértelmezetten az *arany.txt*, és *index\_arany.txt* fájlokkal dolgozik. Az appletet elindítva a következő képernyőképet kapjuk:

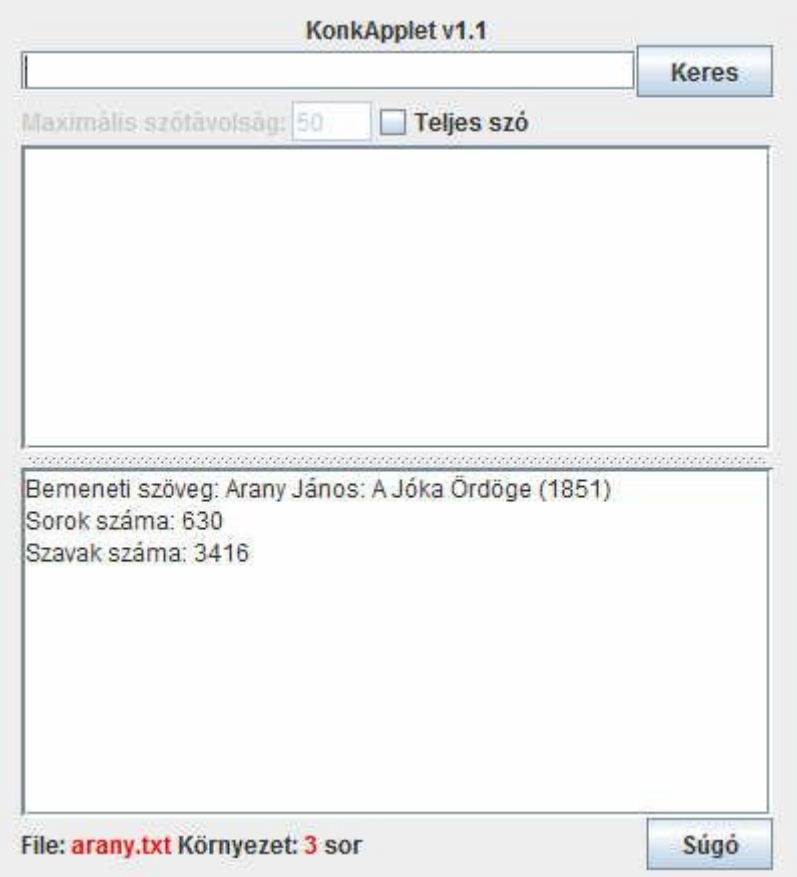

**17. példa:** *KonkApplet* kezdőképernyő

Az applet betöltődésekor feldolgozza az indexfájlt, külön tárolva a címszóhoz tartozó szövegpozíció információkat, és a memóriába tölti. Így a keresést ezzel sem lassítva. A felső keresőmezőbe írjuk be a keresendő kulcsszót, aminek a konkordanciáit meg szeretnénk jeleníteni, majd nyomjunk a "Keres" gombra. Ekkor az applet az indexben megkezdi a kulcsszóhoz tartozó előfordulások megkeresését. Lineáris keresést használva, alapértelmezetten szóeleji egyezést vizsgál. Kis és nagybetűket figyelmen kívül hagyva. A fenti "Teljes szó" opció bekapcsolásával pedig csak teljes egyezést vesz találatnak. Ezután a kulcsszó összes előfordulását, a sorpozíciót megjelölve és e szerint rendezetten, a középső görgetősávval ellátott listadobozban felsorolja és alul a státusz mezőben jelzi a találatok számát. Egy elemre rákattintva pedig az adott előfordulást szövegkörnyezetével együtt kimásolja a forráskorpuszból, és az alsó szövegdobozban jeleníti meg. Kék színnel kiemelve a kulcsszót, alapértelmezetten előtte és utána 3-3 sor környezettel.

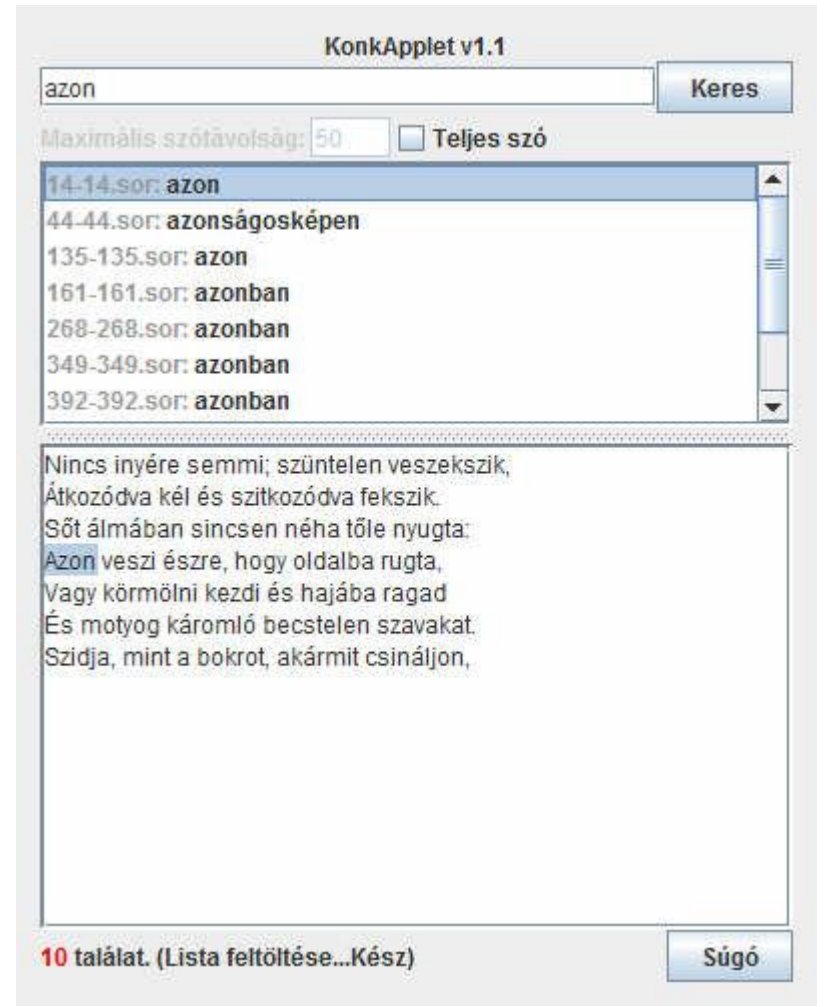

**18. példa:** Kulcsszó konkordanciái, alapértelmezetten szóeleji egyezéssel.

A 3.3 fejezet végén említett *szó-szomszédsági* keresésre (proximity search) is lehetőség van.<sup>25</sup> Ennek lényege, hogy több kulcsszót adunk meg egyszerre, szóközzel elválasztva egymástól, a sorrend tetszőleges. Ekkor egy-egy találat olyan elfordulást jelöl, melynél az összes kulcsszó szerepel a megadott maximális szótávolságon belül (ami alapértelmezés szerint 50). Vagyis a kulcsszavak között legfeljebb 50 egyéb szó lehet. Így egyfajta tágabb értelemben vett konkordanciát vizsgálhatunk, ahol az egyes kulcsszavak között annál szorosabb kapcsolat feltételezhető, minél kevesebb szó választja őket el egymástól. Ilyenkor a megjelenítés is némileg változik, egy-egy előfordulás már több sor hosszú is lehet, ha a kulcsszavak külön sorban helyezkednek el. Valamint egy piros szám mutatja az adott két kulcsszó közötti tényleges szótávolságot.

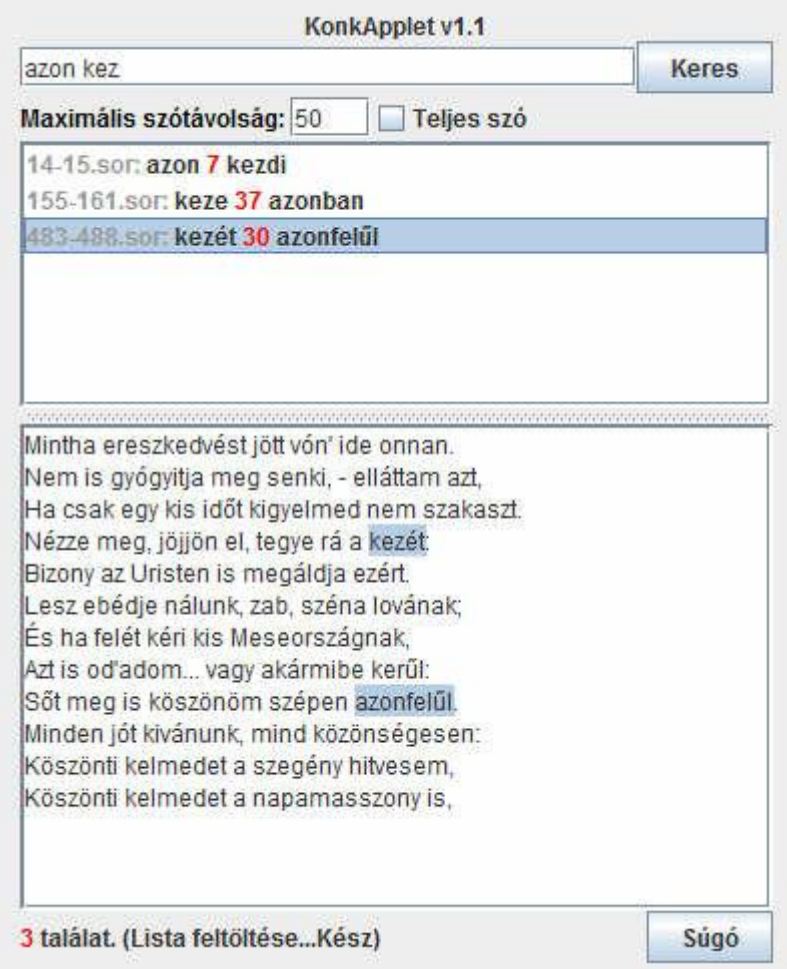

**19. példa:** Szó-szomszédsági keresés.

<sup>&</sup>lt;sup>25</sup> [http://en.wikipedia.org/wiki/Proximity\\_search\\_\(text\)](http://en.wikipedia.org/wiki/Proximity_search_(text)) (2010.04.28)

Egy előfordulásra rákattintva a többsoros előfordulás előtt és után még 3-3 sor szövegkörnyezetet jelenít meg hasonlóan az egy-kulcsszavas kereséshez.

Ha közvetlenül egymás után előforduló szavakra, vagy más néven *több szóból álló kifejezésre* (phrase search) szeretnénk keresni, akkor tegyük a kulcsszavakat idézőjelek közé. Ezt gyakorlatilag úgy valósítja meg a program, mint egy olyan szószomszédsági keresést, amelynél a beírt kulcsszavak sorrendje kötött és köztük a szótávolság nulla.

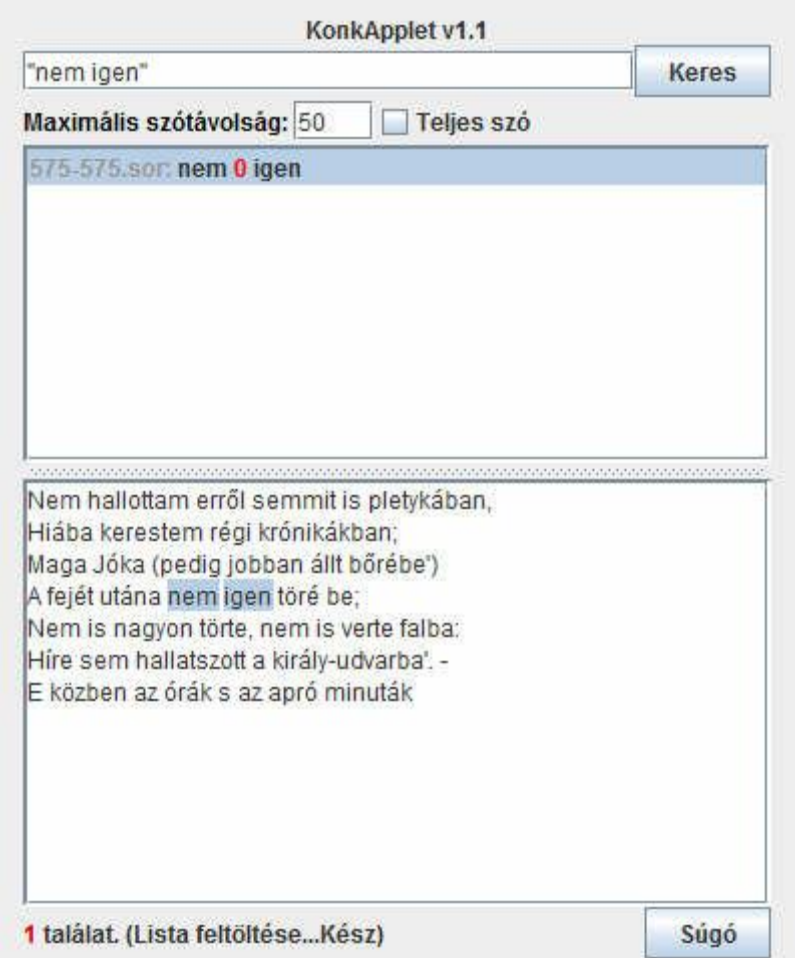

**20. ábra:** Közvetlenül egymás után előforduló szavakra történő keresés.

Több kulcsszavas kereséseknél is ugyanúgy működik a szóeleji és teljes egyezés beállítás, mint egyszavasnál, csak itt minden egyes szóra külön-külön értelmezve. Például ha a keresőmezőbe "ha el" szavakra keresünk idézőjelben, szóeleji egyezést állítva, akkor ez illeszkedni fog a "hagyja el" szövegrészre is. Ami elsőre megtévesztő lehet.

Lehetőség van a különböző keresések tetszőleges számú kombinálására is, tehát kereshetünk több szóból álló és egyszavas kifejezés szomszédságára is, természetesen konkordancia megjelenítést használva:

|                                                                                                    | <b>Keres</b> |
|----------------------------------------------------------------------------------------------------|--------------|
| Maximális szótávolság: 50<br><b>Teljes szó</b>                                                                                                    |              |
| 199-204.som megdelelt 29 hagyja 0 el                                                                                                    |              |
| 204-205.sor: hagyja 0 el 5 meg                                                                                                    |              |
|                                                                                                    |              |
|                                                                                                    |              |
|                                                                                                    |              |
|                                                                                                    |              |
|                                                                                                    |              |
|                                                                                                    |              |
|                                                                                                    |              |
|                                                                                                    |              |
|                                                                                                    |              |
| Közepette ilyen búnak és panasznak                                                                                                    |              |
|                                                                                                    |              |
|                                                                                                    |              |
|                                                                                                    |              |
|                                                                                                    |              |
|                                                                                                    |              |
|                                                                                                    |              |
|                                                                                                    |              |
|                                                                                                    |              |
| Eszébe se' jut, hogy nem is evett aznap.<br>Hej, pedig immáron megdelelt a csorda,<br>Még se' jő étellel a hű oldalborda.<br>Végre a gyomrából kiszorult a bánat,<br>Egy láncos komondor mivel reá támadt,<br>Egy láncos komondor, a kegyetlen éhség,<br>Mely sosem hagyja el állandó fekvését;<br>Néha ugyan alszik, meg se moccan fékén,<br>Láncainak súlyát elszenvedi békén: |              |
| De jaj ha felébred! rázza szeges örvét!                                                                                                    |              |

**21. ábra:** Többszavas keresések kombinálása

**Implementálás:** A KonkApplet osztály implementálásánál először a 4.2.2. terv szerint megpróbáltam a grafikus felületet kialakítani. Az ablakot, paneleket, gombokat, címkéket és egyéb elemeket kezdetben kizárólag a régebbi AWT eszközrendszerrel valósítottam meg. De később egyre több akadályba ütköztem, melyeket nem tudtam ezekkel a komponensekkel megoldani, és egyéb funkcionalitásbeli hiányosságai miatt is áttértem teljes egészében a – az általam még nem próbált – Swing Appletre (*JApplet*), ahogy a 4.2.1. fejezetben is említettem. Főbb okok, hogy a szövegkörnyezetben a kulcsszó kiemelését, az előfordulás és a státusz sorban a színek használatát, valamint a komponensek automatikus méretezését és rendezését jóval egyszerűbben meg tudtam oldani. Az áttérés sem volt annyira nehéz, mint gondoltam, mivel a Swing komponensei is az AWT-re épülnek, a *java.awt.Component* leszármazottjai. A komponens nevek is hasonlóak, például az AWT-s *TextArea*, *TextField*, *Button*, *Label*, stb. komponensek megfelelői Swingben rendre *JTextArea*, *JTextField*, *JButton*, *JLabel.*

A KonkApplet grafikus felületét alkotó komponensek, valamint az adatokat tároló adattípusok és saját osztályok:

```
 ...
  private JLabel jPrognevcimke;
  private JTextField jKeresmezo;
  private JButton jKeresgomb;
  private JCheckBox jTeljesszoraCB;
  private JFormattedTextField jSzotavmezo;
  private JLabel jSzotavcimke;
  private JSplitPane jSplitPane;
  private JScrollPane jScrollPane1;
  private JList jList;
  private JScrollPane jScrollPane2;
  private JTextArea jTextArea;
  private JLabel jStatuszcimke;
  private JButton jSugogomb;
  ...
```
**22. kódrészlet:** Használt komponensek.

```
 ...
 private ArrayList<IndexElem> index;
  private ArrayList<String> forrasfile;
  private KeresettSzo[] keresettek;
 private Vector<Talalat> talalatok;
   ...
```
**23. kódrészlet:** Használt adatszerkezetek

```
 ...
 private class IndexElem implements Comparable<IndexElem>{..}
 private class KeresettSzo {..}
 private class Talalat {..}
 ...
```
#### **24. kódrészlet:** Létrehozott saját osztályok

Az applet betöltődésekor először az inicializáló rutin, az Applet.init() metódus fut le, életciklusában pontosan egyszer. Ebben szokás a használt változóknak, komponenseknek kezdőértéket adni. Az appletem a következőképpen definiálja ezt felül:

```
public void init() {
     try {
       java.awt.EventQueue.invokeAndWait(new Runnable() {
         public void run() {
            initComponents();
            feltoltindex();
            feltoltforras();
         }
       });
     } catch (Exception e) {
       e.printStackTrace();
     }
   }
```
**25. kódrészlet:** *init()* metódus

Először az *invokeAndWait()* metódussal az applet fő esemény-küldő szálához (event dispatcher thread) hozzáadom a végrehajtásra szánt saját futtatandó kódomat.

Az inicializálást 3 résztevékenységre lehet osztani, melyet a következő 3 metódus valósít meg:

> **1)** *initCompoments()*: Ebben a metódusban történik az összes megjelenítendő komponens megfelelő kezdőértékekkel való példányosítása és az egyes komponensekhez az eseménykezelők regisztrálása. Ezután felfűzöm a komponenseket a panelre, *GroupLayout* rendezési vezérlőt alkalmazva:

```
 private void initComponents() {
     jPrognevcimke = new JLabel("KonkApplet v1.1");
     jKeresmezo = new JTextField();
     jKeresmezo.addActionListener(this);
     jKeresmezo.addKeyListener(new KeyListener() {..});
     jKeresgomb = new JButton("Keres");
     jKeresgomb.addActionListener(this);
     jTeljesszoraCB = new JCheckBox("Teljes szó");
     jTeljesszoraCB.setFocusable(false);
     jSzotavcimke = new JLabel("Maximális szótávolság: ");
     jSzotavcimke.setForeground(new java.awt.Color(0xCCCCCC));
     jSzotavmezo = new
JFormattedTextField(java.text.NumberFormat.getNumberInstance());
     jSzotavmezo.setValue(new Long(50));
     jSzotavmezo.setEnabled(false);
     jSzotavmezo.addActionListener(this);
     jSzotavmezo.addPropertyChangeListener("value", new
PropertyChangeListener() {..});
     ...
```
**26. kódrészlet:** *initComponents()* metódus 1. része

```
 ..
    \overline{\text{jList}} = \text{new}\text{ JList}();
     jList.addListSelectionListener(this);
     jList.setSelectionMode(ListSelectionModel.SINGLE_SELECTION);
     jScrollPane1 = new JScrollPane(jList);
     jTextArea = new JTextArea(..);
     jTextArea.setEditable(false);
     jTextArea.setFocusable(false);
     jTextArea.setWrapStyleWord(true);
     jTextArea.setLineWrap(true);
    hilit = jTextArea.getHighlighter();
     painter = new
javax.swing.text.DefaultHighlighter.DefaultHighlightPainter(new
java.awt.Color(0xB8CFE5)); // világoskék
     jScrollPane2 = new JScrollPane(jTextArea);
     jSplitPane = new JSplitPane(JSplitPane.VERTICAL_SPLIT, true, 
jScrollPane1, jScrollPane2);
     jStatuszcimke = new JLabel(..);
     jSugogomb = new JButton("Súgó");
     jSugogomb.setFocusable(false);
     jSugogomb.addActionListener(new ActionListener() {..});
     GroupLayout layout = new GroupLayout(getContentPane());
    setLayout(layout);
     layout.setAutoCreateContainerGaps(true);
     layout.setHorizontalGroup(layout.createParallelGroup()..);
     layout.setVerticalGroup(layout.createSequentialGroup()..);
   }
```
**27. kódrészlet:** *initComponents()* metódus 2. része

**2)** *feltoltindex()*: Itt történik az indexfájl beolvasása az *ArrayList* típusú *index*

kollekcióba, melynek elemei *IndexElem* objektumokból állnak.

```
 private void feltoltindex() {
     index = new ArrayList<IndexElem>(5000);
     Scanner file = new Scanner(getClass().getResourceAsStream("index_" + 
FILENEV),"UTF-8");
    while (file.hasNextLine()) {
      Scanner aktsor = new Scanner(file.nextLine()).useDelimiter(" +");
       index.add(new IndexElem(aktsor.next(),
                                aktsor.nextInt(),
                               aktsor.nextInt(),
                               aktsor.nextInt()));
     }
     file.close();
  }
```
**28. kódrészlet:** *feltoltindex()* metódus

Az *IndexElem* osztállyal implementálom a *Comparable* interfészt, és megadom, hogy a rendezés alapja a szövegbeli pozíció legyen, vagyis "hanyadikszo".

```
private ArrayList<IndexElem> index;
   private class IndexElem implements Comparable<IndexElem>{
    String str; // címszó
     int hanyadikszo; // a teljes szövegben, rendezés alapja
     int hanyadiksor; // a teljes szövegben
    int hanyadikchar soronbelul; // soron belül
     IndexElem(String str, int hanyadikszo, int hanyadiksor, int
hanyadikchar soronbelul) {
       this.str = new String(str);
       this.hanyadikszo = hanyadikszo;
       this.hanyadiksor = hanyadiksor;
       this.hanyadikchar_soronbelul = hanyadikchar_soronbelul;
 }
     public int compareTo(IndexElem o) {
       return hanyadikszo-o.hanyadikszo; // szótávolság számolásnál -1 et 
ki kell vonni (talalatok feltöltésénél és Talalat kiírásnál)
    }
    public String toString() { // indexelem kiírásakor (listadobozba 
íráskor)
       return str;
     }
   }
```
**29. kódrészlet:** *IndexElem* osztály

**3)** *feltoltforras()*: Az UTF8 kódolású forrásszöveg beolvasása soronként történik, egy *String*-eket tartalmazó *ArrayList* típusú *forrasfile* kollekcióba.

```
 private void feltoltforras() {
    forrasfile = new ArrayList<String>(1000);
    Scanner file = new
Scanner(getClass().getResourceAsStream(FILENEV),"UTF-8");
    while (file.hasNextLine()) forrasfile.add(file.nextLine());
     file.close();
   }
```
#### **30. kódrészlet:** *feltoltforras()* metódus

Az *init*() metódus végrehajtása után az applet vár a felhasználó által végrehajtott eseményekre. Az egyes komponensekhez rendelt eseménykezelők ilyenkor futnak le. Lényeges például a "Keresés" gomb megnyomásánál lefutó eseménykezelő:

```
 public void actionPerformed(ActionEvent e) {
    if (jKeresmezo.getText().trim().equals("")) return;
     jStatuszcimke.setText("Keresés...");
    update(getGraphics());
    feltoltkeresettek(jKeresmezo.getText().toLowerCase());
     feltolttalalatok();
     jStatuszcimke.setText("<html><font color=red>" + talalatok.size() + 
"</font> találat. (Lista feltöltése...)</html>");
     jList.setListData(talalatok);
     jList.setSelectedIndex(0);
     jStatuszcimke.setText("<html><font color=red>" + talalatok.size() + 
"</font> találat. (Lista feltöltése...Kész)</html>");
  }
```
**31. kódrészlet:** *jKeresGomb*–hoz rendelt *actionPerformed()* eseménykezelő, mely a megnyomásakor hajtódik végre.

A keresésgomb megnyomásakor lefutó eseménykezelő legfőbb 3 tevékenysége:

**1.)** A *feltoltkeresettek()* metódus első feladata, hogy feldolgozza a keresésmezőbe írt szöveget, szétválassza egymástól a szavakat, és a megfelelő adattagokba (*KeresettSzo.str*) helyezze el őket. Második feladata pedig, hogy mindenegyes beírt szóhoz, keresse meg az összes előfordulását az indexben (figyelembe véve teljes és szóeleji egyezés opciókat), és ezekkel az adatokkal bővítse ki az adattagokat (*KeresettSzo.elofordulasok*).

```
 private void feltoltkeresettek(String input) {
    initkeresettek(input); \frac{1}{2} // keresettek.str
feltöltése 
    if (jTeljesszoraCB.isSelected()) // keresettek.elofordulasok 
feltöltése (indexbeli összes előfordulásával)
       for (KeresettSzo szo : keresettek) {
         szo.elofordulasok = new ArrayList<IndexElem>(50);
         for (IndexElem indexszo : index) // a szó/kifejezés összevetése 
a teljes index-el 
           if (indexszo.str.equals(szo.str[0])) {
             if (egymasutankovetkeznek(indexszo,szo)) // többszavas 
kifejezésnél csak akkor adjuk hozzá a szót az előforduláshoz ha a többi 
szavai is egyeznek
               szo.elofordulasok.add(indexszo);
 }
           else if (indexszo.str.compareTo(szo.str[0])>0) break; // 
Lineáris keresés
        Collections.sort(szo.elofordulasok); // végül az előfordulásokat 
a szövegbeli helyük alapján növekvő sorrendben rendezem
       }
     ...
   }
```
**32. kódrészlet:** *feltoltkeresettek() metódus*

A keresett szavak szétválasztásáért és *keresettek* adattagba helyezésért az *initkeresettek()* metódus felelős:

```
private void initkeresettek(String input) {
     // A keresésmező szavakká bontása és ezzel a keresettek tömb str 
elemeinek feltöltése.
    // Először a többszavas idézőjeles kifejezések átalakítása: "egy 
kettő három" -> egy kettő három
    StringBuffer sb = new StringBuffer(20);
    int kezd, veg=-1;
   while ((kezd = input.indexOf('"', veg+1)) != -1) {
       sb.append(input.substring(veg+1,kezd));
       veg = input.indexOf('"', kezd+1);
      sb.append(input.substring(kezd,veg+1).replace(' ',
'_').replace('"', ' '));
 }
    String[] inputszavak = 
sb.append(input.substring(veg+1)).toString().trim().split(" +");
     // keresettek[] tömb str elemeinek feltöltése az inputszavak[] -al,
   // de a kifejezéseket sztringtömbként hozzáadva: egy ketto harom ->
{egy,ketto,harom}
     keresettek = new KeresettSzo[inputszavak.length];
   for (int i=0; i<inputszavak.length; i++)
       keresettek[i] = new KeresettSzo(inputszavak[i].split("_"));
   }
```
**33. kódrészlet:** *initkeresettek() metódus*

```
 private KeresettSzo[] keresettek;
  private class KeresettSzo {
   String[] str; \frac{1}{2} // a keresett szó(vagy
kifejezésnél több szó) (szókezdet is lehet) 
    ArrayList<IndexElem> elofordulasok; // indexbeli összes előfordulása
    KeresettSzo(String[] str) {
       this.str = str;
     }
   }
```
**34. kódrészlet:** *KeresettSzo* osztály

A *keresettek* tömb tartalmazza a keresésnél beírt szavakat, egy-egy *KeresettSzo* objektumban. Többszavas kifejezést is egy *KeresettSzo* objektum tárol, melynél az *str* tömb több elemű, tartalmazza az idézőjelen belüli többi szót is. Egy *KeresettSzo* objektum *elofordulasok ArrayList* kollekciója tartalmazza az adott szó indexbeli előfordulásait, egyegy *IndexElem* objektumban.

**2.)** Ha a *feltoltkeresettek()* metódus sikeresen beállította a *keresettek* tömböt, vagyis kitöltötte a *KeresettSzo* objektumokat a hozzájuk tartozó előfordulásokkal, akkor következhet az előfordulásokból a tényleges találatnak számító esetek kiválasztása. Ezt a műveletet a *feltolttalalatok()* metódus végzi. Ha csak egyetlen kulcsszót adtunk meg, akkor a találatok egy az egyben a szó előfordulásai lesznek. Viszont több szónál – szószomszédsági keresésnél – a szótávolság számításhoz össze kell hasonlítani egymással az egyes szavak előfordulásának szövegbeli pozícióját is, melyet a *bejar()* metódus fog megvalósítani.

```
 private void feltolttalalatok() {
   talalatok = new Vector<Talalat>(200);
   IndexElem[] aktelofordulassor = new IndexElem[keresettek.length];
  bejar(0,aktelofordulassor);
 }
```
#### **35. kódrészlet:** *feltolttalalatok()* metódus

```
private Vector<Talalat> talalatok;
  private class Talalat {
     IndexElem[] elemek;
     int sormin;
     int sormax;
     Talalat(IndexElem[] elemek) {
       ..
      Arrays.sort(this.elemek); // a találatszavak rendezése szövegbeli 
előfordulás szerint
 ..
     }
    public String toString() { // talalat kiírásánál (listadobozba)
       StringBuffer sb = new StringBuffer(String.format(
           "<html><font color=#999999>%d-%d.sor:</font> %s", sormin, 
sormax, elemek[0])); // szürke
       for (int i=1; i<elemek.length; i++)
         sb.append(String.format(
           " <font color=red>%d</font> %s ",elemek[i].compareTo(elemek[i-
1])-1,elemek[i]));
      return sb.append("</html>").toString();
     }
   }
```
**36. kódrészlet:** *Talalat* osztály

A megjelenítendő találatokat a *talalatok Vector*-ban tárolom, melynek elemei a *Talalat* objektumok. A *Talalat* objektum *elemek* tömbje tartalmazza a találat előfordulás-helyét.

Az *elemek* tömb annyi elemű ahány szóra kerestünk. Ugyanúgy, mint ahogy a *keresettek*.*str* adattag is. Tehát több szavas, szomszédsági keresés esetén ez többelemű, minden szónak egy előfordulásával. Pontosabban mindenegyes keresett szónak egy olyan előfordulását tartalmazza, melynél a közöttük lévő szótávolság a megadott határon belül van. Megjelenítésnél az egyes találatokhoz tartozó szavakat szövegbeli előfordulásuk szerint rendezetten jelenítem meg. Ezért már a inicializáláskor rendezem az *Arrays.sort(this.elemek)* segéd osztálylyal.

A *bejar()* metódus dönti el, hogy mely előfordulások számítanak találatnak:

```
 private void bejar(int i, IndexElem[] vizsgelofordulassor) {
    // i: aktuális vizsgált inputszó (oszlop)
    // aktelofordulassor: a vizsgált előfordulás-sor 
    if (i == keresettek.length)
      talalatok.add(new Talalat(aktelofordulassor));
    else
      for (IndexElem elofordultelem : keresettek[i].elofordulasok) {
        aktelofordulassor[i] = elofordultelem;
        if (i==0 
         || (aktelofordulassor[i-1].compareTo(aktelofordulassor[i]) != 0
&& Math.abs(aktelofordulassor[i-1].compareTo(aktelofordulassor[i])) <= 
(Long)jSzotavmezo.getValue()+1)) // Maximum szótáv: beállítható
          bejar(i+1, aktelofordulassor);
      }
  }
```
#### **37. kódrészlet:** *bejar()* rekurzív metódus

Egyszavas keresésnél a kulcsszó összes előfordulását hozzáadja a találatokhoz. Többszavasnál pedig rekurzívan végigjárja az inputszavak előfordulásait az összes lehetséges módon, és azokat az előfordulás-sorokat (minden inputszóból egy-egy előfordulást választva), melyeknél mind a megadott szótáv határon belül esik, hozzáadja a találatokhoz.

A következő (38.) példa táblázatosan szemlélteti, hogy a szomszédsági keresésnél mely előfordulások kerülnek kiválasztásra. A keresett szavak: *egy ketto harom,* alatta pedig az előfordulásaik egy-egy számmal jelölve. Ezek közül most az 50 szótávon belüli előfordulásokat tekintettem találatnak.

| eqy ketto harom<br>.5.<br>1<br>33<br>51<br>99<br>512                   | 4<br>123<br>301       | ; keresett kulcsszavak (sorrend tetszőleges)<br>;előfordulásaik (hányadik szó a szövegben)                                                                |  |
|------------------------------------------------------------------------|-----------------------|----------------------------------------------------------------------------------------------------|--|
| találatok<br>5, 1, 4<br>5, 33, 4<br>51, 1, 4<br>51, 33, 4<br>51,99,123 | $\rightarrow 1, 4, 5$ | rendezve<br>(ketto harom eqy)<br>$4, 5, 33$ (harom eqy ketto)<br>1, 4, 51 (ketto harom egy)<br>$4,33,51$ (harom ketto eqy)<br>51,99,123 (eqy ketto harom) |  |

**38. példa:** Az előfőrduláslista táblázatosan, legfeljebb 50 szótávra lévő találatok kiválasztása

**3.)** Végül a megjelenítés következik. A *jList.setListData(talalatok)* metódus feltölti keresőmező alatti *jList* előfordulás-listadobozt a találatokkal. Ezután a *jList.setSelectedIndex(0)* hatására kijelöli az első listaelemet (ha legalább egy találat volt), így lefut a listaelem-választás regisztrált eseménykezelője:

```
 public void valueChanged(ListSelectionEvent e) {
   Talalat jelolt = (Talalat)jList.getSelectedValue();
    jTextArea.setText("");
    if (jelolt==null) return;
    int sormin = (jelolt.sormin-SORELOTTEUTANA-1 < 0
                 ? 0 : jelolt.sormin-SORELOTTEUTANA-1);
    int sormax = (jelolt.sormax+SORELOTTEUTANA-1 > forrasfile.size()-1
                 ? forrasfile.size()-1 : jelolt.sormax+SORELOTTEUTANA-1);
    int[] hilit_kezd = new int[jelolt.elemek.length];
    int[] hilit_veg = new int[jelolt.elemek.length];
    for (int i=sormin; i<=sormax; i++) {
       for (int j=0; j<jelolt.elemek.length; j++)
         if (jelolt.elemek[j].hanyadiksor-1 == i) {
         hilit kezd[j] = jTextArea.getText().length()
                           +jelolt.elemek[j].hanyadikchar_soronbelul;
         hilit veg[j] = hilit kezd[j]+jelolt.elemek[j].str.length()-1;
 }
       jTextArea.append(forrasfile.get(i) + "\n");
    }
   hilit.removeAllHighlights();
    try {
      for (int i=0; i< hilit kezd.length; i++)hilit.addHighlight(hilit kezd[i], hilit veg[i]+1, painter);
    } catch (javax.swing.text.BadLocationException ex) {
       ex.printStackTrace();
    }
  }
```
**39. kódrészlet:** *valueChanged(),* listaelem kiválasztásakor lefutó eseménykezelő,

megjelenítve a kiválasztott találat konkordanciáját.

A metódus először kiszámolja a megjelenítendő konkordancia kezdő és végsorának pozícióját(alapértelmezetten 3sor a találat előtt és után), majd soronként a forrásfájlból kiírja a megfelelő sorokat. Ha a kiírás valamely kulcsszó sorához ér, akkor megjegyzi ennek pontos kezdő és végkaraktereit. Végül ezeket a pozíciókat felhasználva, az összes találatba tartozó kulcsszót kék színnel kiemeli a konkordanciából.

# <span id="page-41-0"></span>**4.4. Továbbfejlesztési lehetőségek, ötletek**

Forrásszöveg:

- További korpuszok közüli választás, akár felhasználó által feltöltött korpuszokon történő elemzés,
- Annotált korpusz formátumok támogatása.

#### Kulcsszó kiválasztás:

- Egy szólista listadoboz mely a forrásszöveg összes előforduló szavát tartalmazza, és ebből is történhet a kulcsszókiválasztás a kézi beírás helyett,
- Kézi beíráskor gyorskiegészítés felajánlása a teljes szólista alapján,
- Különféle helyettesítő karakterek használatának lehetősége (\*,?,+ wildcard karakterek),
- Reguláris kifejezésekkel (programozás során gyakran használt mintaillesztési formátum) történő keresési opció.

Lemmatizálás: (szóalakok összevonása, hasonlóan a helyesírás ellenőrző programokhoz):

- Szótövező modul,
- Morfológiai elemző modul.

### További megjelenítési formák:

- A képernyő kimeneten kívüli egyéb kimenetek választásának lehetősége (nyomtatóra, fájlba),
- KWIC index generálás,
- Webes HTML formátumba való exportálás,
- Kollokációk<sup>26</sup> kilistázása (állandósult szószerkezetek, tehát olyan szavak keresése melyek gyakran előfordulnak egymás mellett),
- Találatok többféle rendezése (forrásbeli előfordulás, abc, bal/jobb kontextus, szógyakoriság, kulcsszóhossz),
- Teljes szöveg statisztikák (karakter, mondat, bekezdések száma, különböző arányszámok (szófajok, szóhosszok) ),
- Egyéb ötletek itt találhatóak. $27$

<sup>&</sup>lt;sup>26</sup> <http://www.angoltanszek.hu/TUT/tut.php?tid=1055> (2010.04.25)

<sup>&</sup>lt;sup>27</sup> <http://www.cch.kcl.ac.uk/legacy/teaching/av1000/textanalysis/concord.html> (2010.04.25)

# <span id="page-43-0"></span>**5. Egyéb konkordancia szoftverek és online alkalmazások**

A dolgozat írása során több létező konkordancia programmal találkoztam, melyek közül megemlítenék néhányat, lényeges képességeivel.

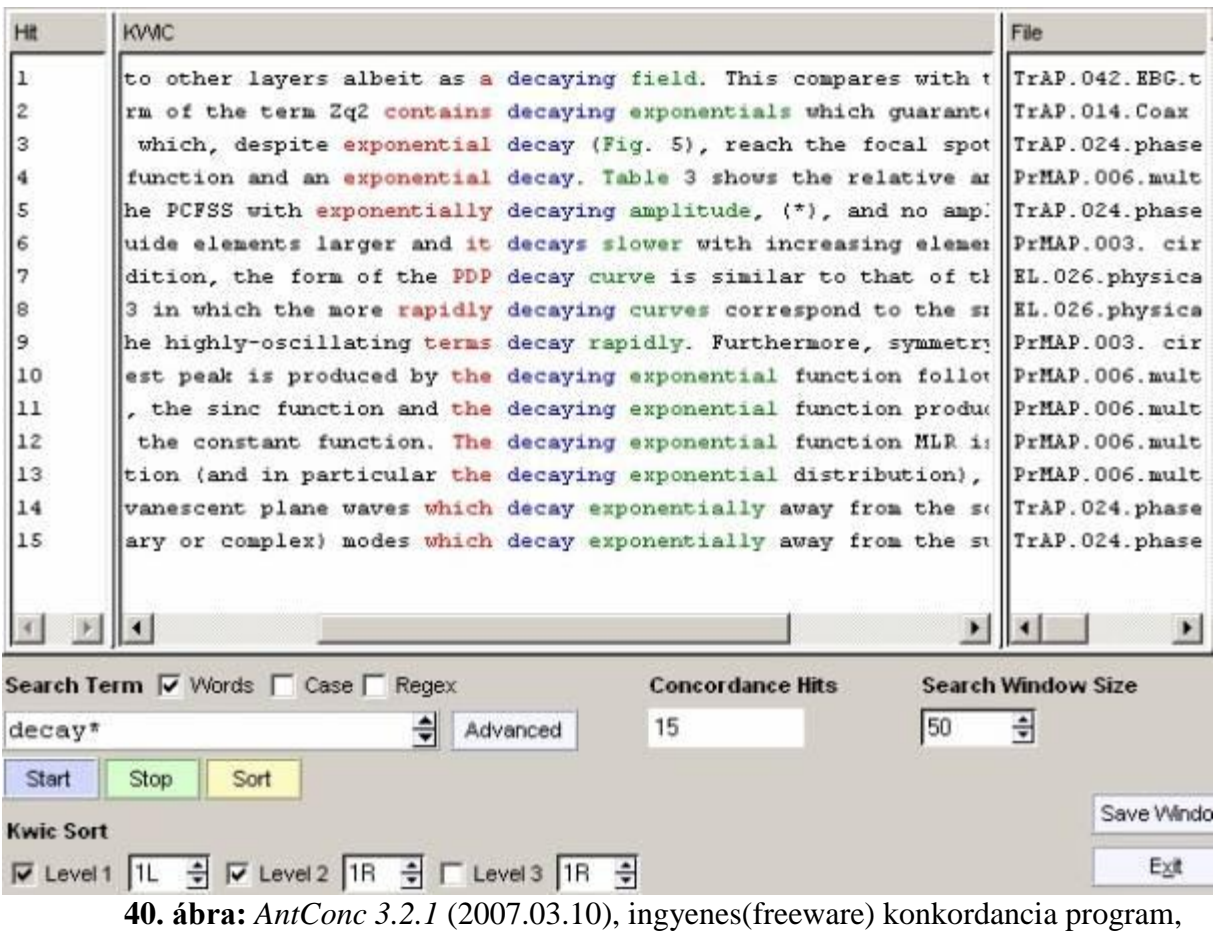

multiplatform (Win/Mac/Linux), KWIC index formátum, szócsoportok, konordancia-térkép,

kollokációk, szógyakorisági lista.<sup>28</sup>

<sup>&</sup>lt;sup>28</sup> <http://www.antlab.sci.waseda.ac.jp/software.html> (2010.04.25)

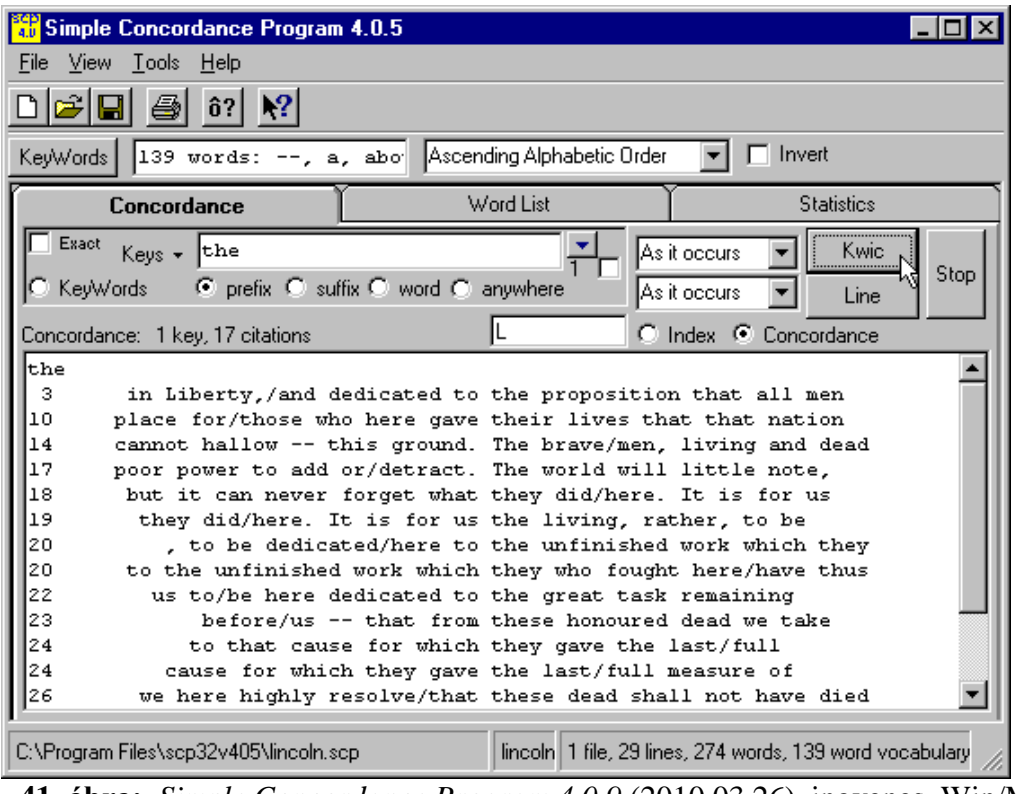

**41. ábra:** *Simple Concordance Program 4.0.9* (2010.03.26), ingyenes, Win/MAC, többféle rendezés. 29

| C Concord                                                                                                    |  |
|----------------------------------------------------------------------------------------------------|--|
| File<br>Compute<br>Settings<br>Windows<br>Edit<br><b>View</b><br>Help                                                                                                    |  |
| N Concordance                                                                                                    |  |
| nal Park. Day 7 Jasper to Banff A full day of discovery awaits you as you travel down the I<br>36                                                                                                    |  |
| 37<br>week adventure. This spectacular journey of discovery and adventure is for the purist. For<br>38 Sainte-Marie among the Hurons. Journeys of Discovery are themed tours that offer behind-             |  |
| 39 ing.' Experience this electrifying musicfest of discovery March 3 to 6. Hot popcorn with you                                                                                                    |  |
| ent, Tynwald. A visit here is also a voyage of discovery, an opportunity to learn a little abo<br>40<br>41<br>, but within these shores there is a wealth of discoveries to be made. This is a very differe |  |
| 42 within these shores there is such a wealth of discoveries to be made. This is a very differe                                                                                                    |  |
| 43 eyond the Sixtieth Parallel, there's a world of discovery and adventure to explore in forest $\sim$<br>$\leq$ 1000                                                                                       |  |
| collocates<br>clusters<br>filenames<br>plot<br>patterns<br>source text<br>notes<br>concordance                                                                                                    |  |
| 70<br>Set<br>ntains, you will love this three week adventure. This spectacular journey of discovery and adventure is                                                                                        |  |

**42. ábra** *WordSmith Tools Concord 5.0* (2010.04.10), £50, különféle megjelenítési funkciókkal.<sup>30</sup>

 $^{29}$  <http://www.textworld.com/scp/> (2010.04.25)

<sup>&</sup>lt;sup>30</sup> <http://www.lexically.net/wordsmith/> (2010.04.25)

| Concordance - Larkin.Concordance |                               |                                             |                                 |                             |                        |                       |
|----------------------------------|-------------------------------|---------------------------------------------|---------------------------------|-----------------------------|------------------------|-----------------------|
| Text Search Edit<br>File         |                               | Headwords Contexts<br>Tools<br>View<br>Help |                                 |                             |                        |                       |
| <b># 2 日 4</b><br>◇              |                               | 重<br>人名尼<br>圭<br>$B \times U$               | $P \mid \blacksquare$ $\oslash$ |                             |                        |                       |
| <b>Headword</b>                  | No.<br>$\blacktriangle$       | Context                                     | Word                            | Context                     | Reference              |                       |
| <b>HEAR</b>                      | 15                            | That my own                                 | heart                           | drifts and cries, having no | Deep Analysis          |                       |
| <b>HEARD</b>                     | 9                             | By the shout of the                         | heart                           | continually at work         | And the wave           | Centred               |
| <b>HEARING</b>                   | 7                             | Nothing to adapt the skill of the           | heart                           | to, skill                   | And the wave           |                       |
| <b>HEARS</b>                     | 3                             | The tread, the beat of it, it is my own     | heart                           |                             | Träumerei              |                       |
| <b>HFARSF</b>                    | 1                             | Because I follow it to my own               | heart                           |                             | Many famous            |                       |
| <b>HEART</b>                     | $\overline{25}$               | Mv                                          | heart                           | is ticking like the sun:    | I am washed u          |                       |
| <b>HEART'S</b>                   | 2                             | The vague                                   | heart                           | sharpened to a candid co    | The March Pa:          |                       |
| <b>HEART-SHAPED</b>              | 1                             | Contract my                                 | heart                           | by looking out of date.     | Lines on a Yo          |                       |
| <b>HEARTH</b>                    | 1                             | Having no                                   | heart                           | to put aside the theft      | Home is so Sa          | Left- <u>alig</u> ned |
| <b>HEARTS</b>                    | 7                             | And the boy puking his                      | heart                           | out in the Gents            | <b>Essential Beat</b>  |                       |
| <b>HEARTY</b>                    | 1                             | A harbour for the                           | heart                           | against distress.           | <b>Bridge for the</b>  |                       |
| <b>HFAT</b>                      | 6                             | These I would choose my                     | heart                           | to lead                     | After-Dinner F         |                       |
| <b>HEAT-HAZE</b>                 | 1                             | Time in his little cinema of the            | heart                           |                             | Time and Spad          | <b>Index</b>          |
| <b>HEATH</b>                     | 1                             | This petrified                              | heart                           | has taken,                  | A Stone Churc          |                       |
| <b>HFATS</b>                     | 1                             | How should they sweep the girl clean        | heart                           |                             | I see a girl dra       |                       |
| <b>HFAVE</b>                     | 1                             | Hands that the                              | heart                           | can governi                 | Heaviest of fid        |                       |
| <b>HEAVEN</b>                    | 4                             | For the                                     | heart                           | to be loveless, and as col  | Dawn                   |                       |
| <b>HEAVEN-HOLDING</b>            | 1                             | With the unquessed-at                       | heart                           | riding                      | One man walk           |                       |
| <b>HEAVIER-THAN-</b>             | 1                             | If hands could free you,                    | heart                           |                             | If hands could         | <b>None</b>           |
| <b>HEAVIEST</b>                  | 2<br>v                        | That overflows the                          | heart                           |                             | Pour away th∈ <b>∨</b> |                       |
| UCAMU V<br>m                     | n<br>$\overline{\phantom{1}}$ |                                             | <b>TITL</b>                     |                             |                        |                       |
| Words                            | Tokens                        | Deleted lines<br>Word sort<br>At word       |                                 | Context sort                |                        |                       |
| 7318                             | 37070                         | 2990<br>1[24]<br>Asc alpha (string)         |                                 | Asc occurrence order        |                        |                       |

**43. ábra:** *R.J.C. Watt Concordance 3.30* (2009.07), Windows, \$87. Tetszőleges méretű forrás fájl, HTML kimenet, lemmatizálás, statisztikák. $^{\rm 31}$ 

| Concapp - Jap1.txt<br>$ \Box$ $\times$                                                                                                    |
|----------------------------------------------------------------------------------------------------|
| File Edit View Window Concordance Format Test Statistics Internet<br>Help Tools                                                                                                    |
|                                                                                                    |
| $\lambda$ to $\mathbf{C}$ m $\Theta$ $\Omega$<br>$\mathcal{C}$ di<br>P.<br>H<br>₪<br>H                                                                                                    |
| $B Z U \hat{D}  \equiv$<br>MS PGothic (Japanese)<br> 10<br>$\vert \cdot \vert$<br>$\vert$                                                                                                    |
| Concap2<br>$ \Box$ $\times$                                                                                                    |
| 機構が24 <i>日</i> 発表した99年12月の不良債権買い取り実績によると、買い取り 対象債権は1件3億円で、同機構が実際に買い取 <del>ー</del><br>965<br> 視野に入れるところにこぎ着けた。米国の財政  収支はすでに黒字 <i>と</i> なり、フランスなど欧州各国も財政状況の改善が進んで。<br>966<br>ど欧州各国も財政状況の改善が進んでおり、 <i>日</i> 本の 財政悪化がひどきわ目立つ状況になっている。<br>967<br>見通しによると、1999年<br>968<br>24 <i>日</i> 午前、 来日中のソルペス欧州委員会委員(マクロ経済担当)と大蔵 省で会談した。ソルペス氏が「日本の財政政策はどう)<br>省で会談した。ソルペス氏が「 <i>日</i> 本の財政政策はどうなるのか」』ただしたのに対し、蔵 相は「現在は積極的な財政出動をして<br>969<br>中で唯一、財政赤字の膨張が続く <i>日</i> 本の現状に懸念を示したもの <i>と</i> 受け取られている。蔵相はEU通貨統合について「非常に」<br>970<br>覚協議会の席上で「28回こ施政方針 演説し予算案を提出することは決まった通りやらせてもらう」と述べ、衆院定数削減法案<br>971<br>972<br>- <i>日、</i> 高齢者向けの新たな医療保険制度の導入は2002年度も困難 <i>と</i> なり、2003-年度以降にずれ込む見通しを明らかにした。<br>$\mathbb{C}$ |
| Jap1.txt<br>$ \Box$ $\times$                                                                                                    |
| 収支はすでに黒字となり、フランスなど欧州各国も財政状況の改善が進んでおり、日本の<br>財政悪化がひときわ目立つ状況になっている。<br>見通しによると、1999年の財政赤字は目標値の対GDP比2.0%を達成した。財政赤字の<br>削減は2000年以降も進み、2003年に赤字がゼロになるとしている。                                                                                                    |
| - 暑気回復後に財政再建着手・蔵相、欧州委員に説明<br>宮沢喜一蔵相は24日午前、来日中のソルベス欧州委員会委員(マクロ経済担当)と大蔵<br>省で会談した。ソルペス氏が「日本の財政政策はどうなるのか」とただしたのに対し、蔵<br>相手「現在は精炼的な財政史動刻」でいろが、2000年度後半から民委が同復する」と説明                                                                                                    |

**44. ábra** A *ConcApp 5 (2008.11.20)*, Windows, \$20, megbirkózik a távol-keleti

karakterkészletekkel is (japán, kínai, thai, orosz).<sup>32</sup>

<sup>&</sup>lt;sup>31</sup> <http://www.concordancesoftware.co.uk/> (2010.04.25)

<sup>32</sup> <http://www.edict.com.hk/PUB/concapp/> (2010.04.25)

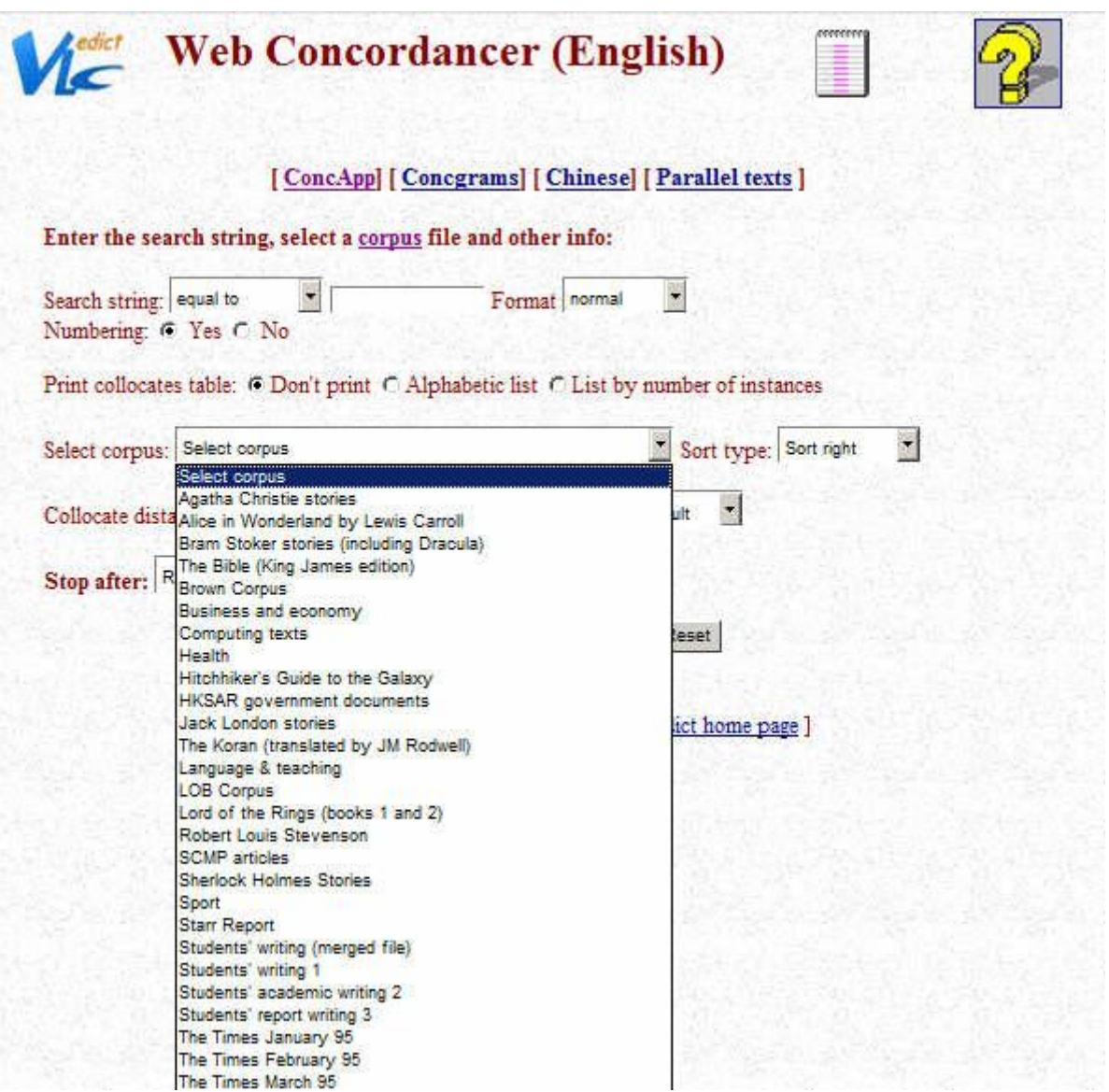

**45. ábra:** *Web Concordancer*, online konkordancia keresés, több beépített korpusszal,

KWIC webes megjelenítés.<sup>33</sup>

<sup>33</sup> <http://www.edict.com.hk/concordance/> (2010.04.25)

# <span id="page-47-0"></span>**6. Összefoglalás**

A dolgozatom fő témája az interaktív konkordanciák és bennük rejlő még máig kihasználatlan lehetőségek feltárása volt. Valamint másik fő célkitűzés az volt, hogy a témában magam is készítsek egy interaktív konkordancia programot, melynek tervezését, fejlesztését és használatát mutatom be.

Az első két fejezetben megpróbáltam az Olvasót közelebb hozni a konkordanciák világához. A történetének rövid áttekintése után azt hiszem kellő számú példát is sikerült felhozni a különféle felhasználási és alkalmazási területéről, mind régi, mai és lehetséges jövőbeli tekintetben is.

Összességében elmondható, hogy ha az olvasó nem is mindig tudta, de ha már használt valamilyen internet kereső oldalt, vagy szövegszerkesztőben speciális keresést akkor szinte biztos, hogy találkozott már konkordanciával. Az internetes keresők a találati listájukban a kulcsszavakat mindig környezetével listázzák ki, és egyre több szövegszerkesztő is felajánlja ezt a lehetőséget. Viszont ezek természetesen nem helyettesítik a kifejezetten erre a feladatra kifejlesztett, célirányú konkordanciaprogramokat. Melyek az egyszerű kulcsszó környezetének megjelenítésén kívül, számos egyéb nagyon hasznos funkciókat nyújtanak. Például az interneten ingyenesen hozzáférhető nagy terjedelmű korpuszokban azonnali keresés, grafikus megjelenítés, számos nyelvészeti funkció és statisztikai kimutatás.

Végül dolgozatban bemutattam az általam fejlesztett interaktív konkordancia program működését és fejlesztését. Munkám során egyre jobban meggyőződtem a konkordanciák hasznosságáról és gyakorlati felhasználási lehetőségeikről. Ezért munkámat a jövőben mindenképpen szeretném tovább folytatni, és a programot a weben bárki számára hozzáférhetővé tenni.

# <span id="page-48-0"></span>**7. Köszönetnyilvánítás**

Szeretném megköszönni szakdolgozatom témavezetőjének Dr. Boda István Tanár Úrnak, hogy ötleteivel, tanácsaival, szakmai tudásával támogatta szakdolgozatom elkészülését.

# <span id="page-49-0"></span>**8. Irodalomjegyzék**

## <span id="page-49-1"></span>**8.1. Könyvek**

Baranyi, József. *Konkordancia a Károli Bibliához.* Budapest: Veritas Kiadó, 2001.

Barnbrook, Geoff. *Language and Computers.* Edinburgh: Edinburgh University Press, 1996.

Kennedy, Graeme. *Introduction to Corpus Linguistics.* New York: Longman, 1998.

Kugler, Nóra, és Nagy Gábor Tolcsvai. *Nyelvi fogalmak kisszótára.* Budapest: Korona Kiadó, 2000.

Oakes, Michael P. *Statistics for Corpus Linguistics.* Edinburgh: Edinburgh University Press, 1998.

Opálény, Mihály. *Újszövetségi szövegmutató szótár (konkordancia).* Budapest: Pázmány Péter Római Katolikus Hittudományi Akadémia, 1987.

Sinclair, John. *Corpus, concordance, collocation.* Oxford: Oxford University press, 1995.

Szirmai, Mónika. *Bevezetés a korpusznyelvészetbe.* Budapest: Tinta könyvkiadó, 2005.

Tribble, Christopher. *Concordances in the classroom.* Harlow: Longman, 1990.

## <span id="page-50-0"></span>**8.2. Internetes források**

AntConc

<http://www.antlab.sci.waseda.ac.jp/software.html>

Letöltve: 2010.04.27.

A Table Alphabeticall of Hard Usual English Words (R. Cawdrey, 1604)

<http://www.library.utoronto.ca/utel/ret/cawdrey/cawdrey0.html>

Letöltve: 2010.04.25

ConcApp Concordancer

<http://www.edict.com.hk/PUB/concapp/>

Letöltve: 2010.04.27.

Concordance - Definition of concordance

<http://www.thefreedictionary.com/concordance>

Letöltve: 2010.03.05

Fundamentals of the digital humanities - Keywords and context

<http://www.cch.kcl.ac.uk/legacy/teaching/av1000/textanalysis/gaskin/index.html>

Letöltve: 2010.04.20.

Java Foundation Classes (JFC)

<http://java.sun.com/products/jfc/reference/faqs/>

Letöltve: 2010.04.20.

Key Word in Context - Wikipedia

[http://en.wikipedia.org/wiki/Key\\_Word\\_in\\_Context](http://en.wikipedia.org/wiki/Key_Word_in_Context)

Letöltve: 2010.04.25

Konkordancia – Wikipédia

<http://hu.wikipedia.org/wiki/Konkordancia>

Letöltve: 2010.03.05.

Konkordancia – Magyar Katolikus Lexikon

<http://lexikon.katolikus.hu/K/konkordancia.html>

Letöltve: 2010.03.05.

#### Magyar Nemzeti Szövegtár

[http://corpus.nytud.hu/mnsz/bevezeto\\_hun.html](http://corpus.nytud.hu/mnsz/bevezeto_hun.html)

Letöltve: 2010.04.20.

#### Mi mindennel jár a szótárkészítés – Magyar Szó

<http://www.magyarszo.org/fex.page:c72da289-aafe-8f0f-7d8f-288b8dbcf881.settoxhtml>

Letöltve: 2010.04.25.

#### R.J.C.Watt Concordance

<http://www.concordancesoftware.co.uk/>

Letöltve: 2010.04.27.

#### Searching and Concordancing

<http://www.pala.ac.uk/resources/sigs/corpus-style/searching/handbook.html>

Letöltve: 2010.04.28.

#### Simple Concordance Program

<http://www.textworld.com/scp/>

Letöltve: 2010.04.27.

#### Szövegbányászat linkek

<http://szovegbanyaszat.lap.hu/>

Letöltve: 2010.04.25.

The basics of concording

<http://www.cch.kcl.ac.uk/legacy/teaching/av1000/textanalysis/concord.html>

Letöltve: 2010.04.25.

#### The Web Concordancer

<http://www.edict.com.hk/concordance/>

Letöltve: 2010.04.27.

#### Typology of Books, MMM

<http://web.ceu.hu/medstud/manual/MMMhu/frame14.html>

Letöltve: 2010.04.20.

#### Vázsonyi INC. Szövegbányászat cikksorozat

<http://www.vazsonyi.hu/szovegbanyaszat/>

Letöltve: 2010.04.25.

#### Web Concordances

<http://www.dundee.ac.uk/english/wics/wics.htm>

Letöltve: 2010.04.27.

#### WordSmith Tools

<http://www.lexically.net/wordsmith/>

Letöltve: 2010.04.27.